# **iAppeals Screen Package**

**October 06, 2011**

## General Notes

The design goals of this release were:

- Reduce sign-in/re-entry errors
- Improve and streamline language throughout iAppeals application
- Reduce number of pages presented in the iAppeals application (e.g., information may now be behind "links" and not displayed on the page
- Re-design the iAppeals and Disability Report landing pages in an effort to move to the similar look and feel of our newer eService applications
- Add a link to a checklist of information and documents the user may need before starting the application
- Add a link for a new iAppeals introductory video
- Add a link to the "Special Instructions for Blind Users" to the landing page
- Modify the focus of the "Enter" button
- Re-label and move the "Sign Off" button
- Consider re-labeling the "Continue" button

Due to the extremely short timeframe for this project, the scope of the language changes was strictly limited to expository verbiage. Throughout the entire application (covering the 501, 561, and 3441), no changes of any kind were made to user input fields, to field labels, or to questions being presented to the users (in other words, nothing within the alternating color bands depicting data requested from users).

#### *Global Changes*

While the scope of this release allows for only incremental changes, we are proposing some small changes to bring iAppeals more closely into alignment with iClaim and the i3368. To that end, the following changes are proposed:

- "Continue" button renamed to "Next"
- "Sign Off" button (beginning on page [ap011](#page-13-0) and continuing through page [rs003\)](#page-24-0):
	- o renamed to "Sign Off (finish later)"
	- o moved (from top left corner to bottom left corner)
- "Send" button (501/561 Request on page ap010 and 3441 Report on page [rs003\)](#page-24-0) renamed to "Submit"
- "Finished" button renamed to "Finish"
- Removed bold from all buttons throughout the application
- In footer, replaced "How to Move Around This Report" with "Tips for Using this Website" (new name for msg022)

#### *Deleted Pages*

The language changes proposed for this release render the following pages obsolete:

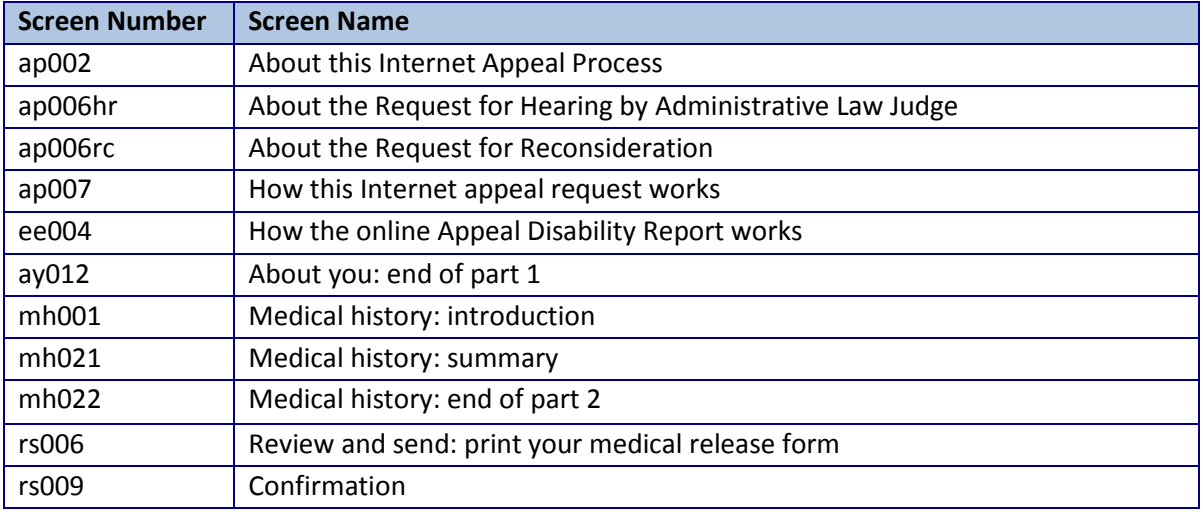

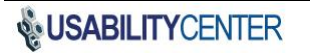

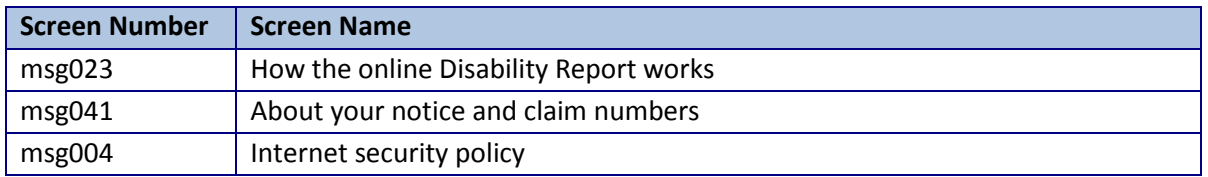

Changes to the language also affect the path of the application. The following pages will change from being pages within the path to become pop-up pages referenced by their respective links on screen rs004 Confirmation and printing:

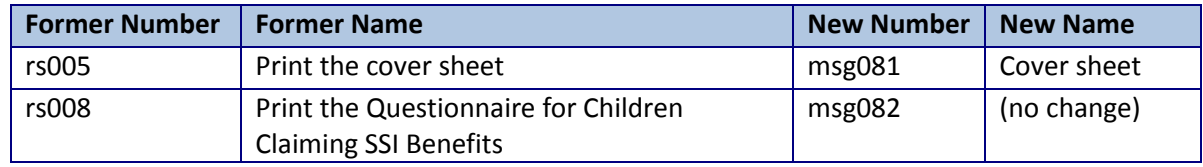

#### *Dynamic Behavior*

The iAppeals application handles appeals both for the Reconsideration and Hearing phases of a claim. When a claimant with a denial on file complete and submits page [ap005 Claimant information,](#page-5-0) the system determines which phase the claim is in and displays pages from the appropriate path. This screen package includes both the Reconsideration and Hearing versions of affected screens, denoted as either "rc" or "hr" added to the screen number (e.g., ap008rc and ap008hr).

At the end of the 3441, the user is presented with a confirmation page with a link to his receipt and a list of links to documents that are needed based upon his specific case. (The list is repeated in his customized cover sheet.) Four links are always displayed; three more may be displayed based on the user's specific case.

Always display:

- Receipt for disability appeal report
- Cover sheet
- SSA-827 Medical Release Form (Authorization to Disclose Information to the Social Security Administration)
- instructions *(for completing the medical release form)*

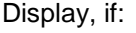

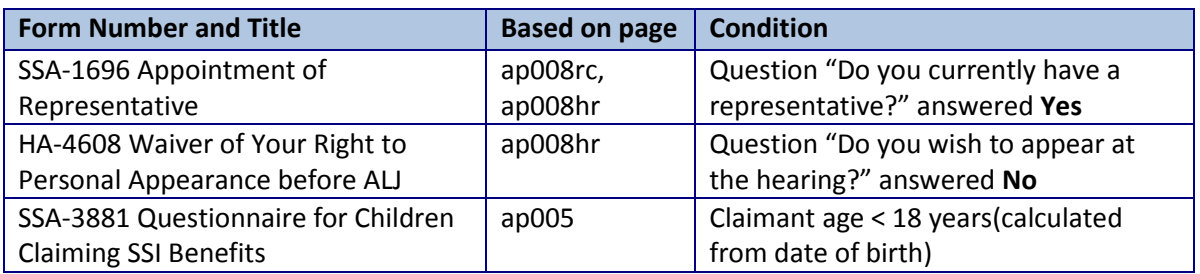

However, if a user loses his reentry number before completing the 3441 and begins a new report, the system can no longer present a customized list. In that situation, the system would present the all possible forms the user may need. [See [rs004 Confirmation and printing \(Longest possible version\)](#page-30-0) and [msg081 Cover sheet \(Longest](#page-36-0)  [possible version\).](#page-36-0)]

# **Screen Images**

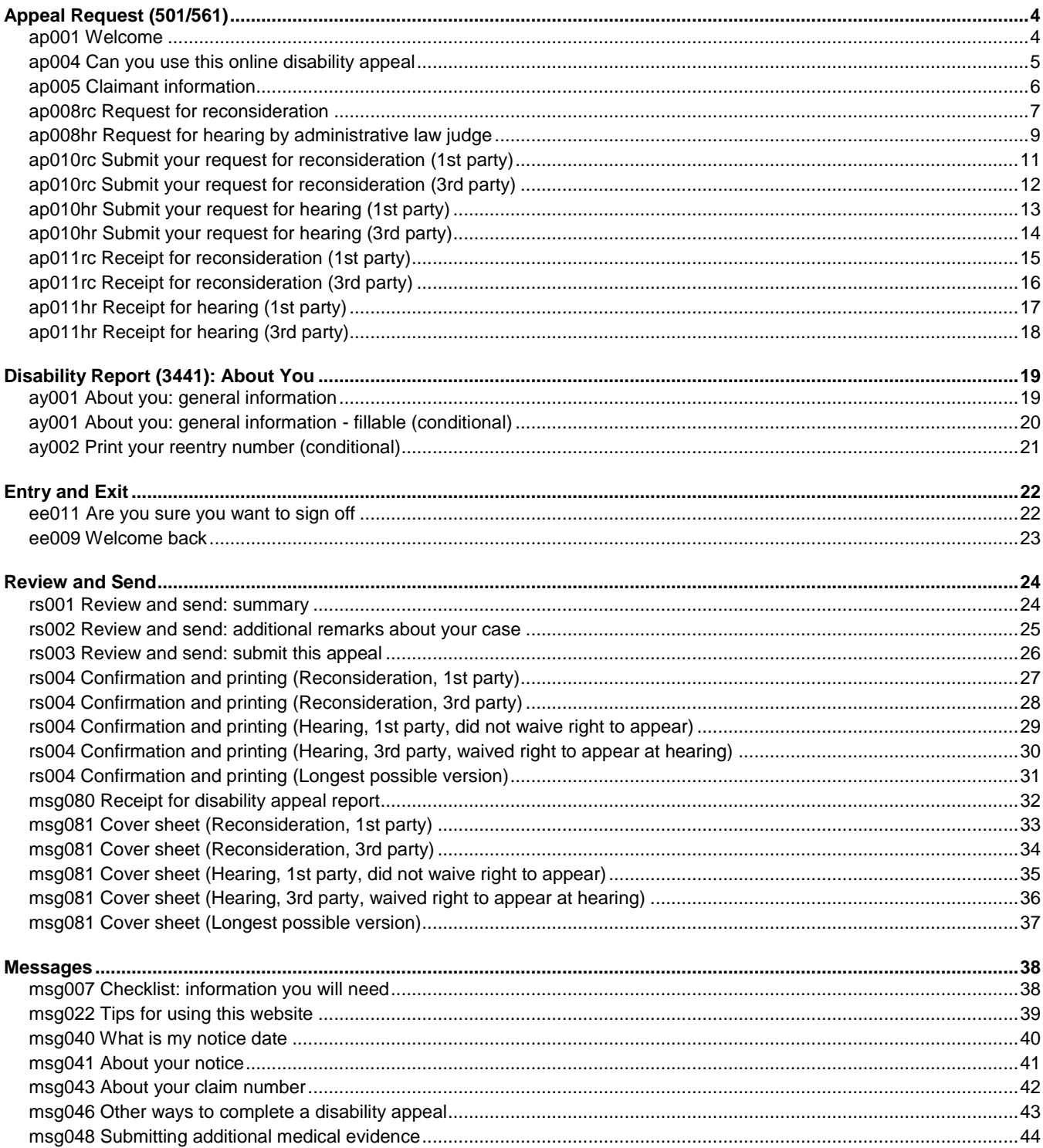

## <span id="page-3-0"></span>**Appeal Request (501/561)**

#### <span id="page-3-1"></span>*ap001 Welcome*

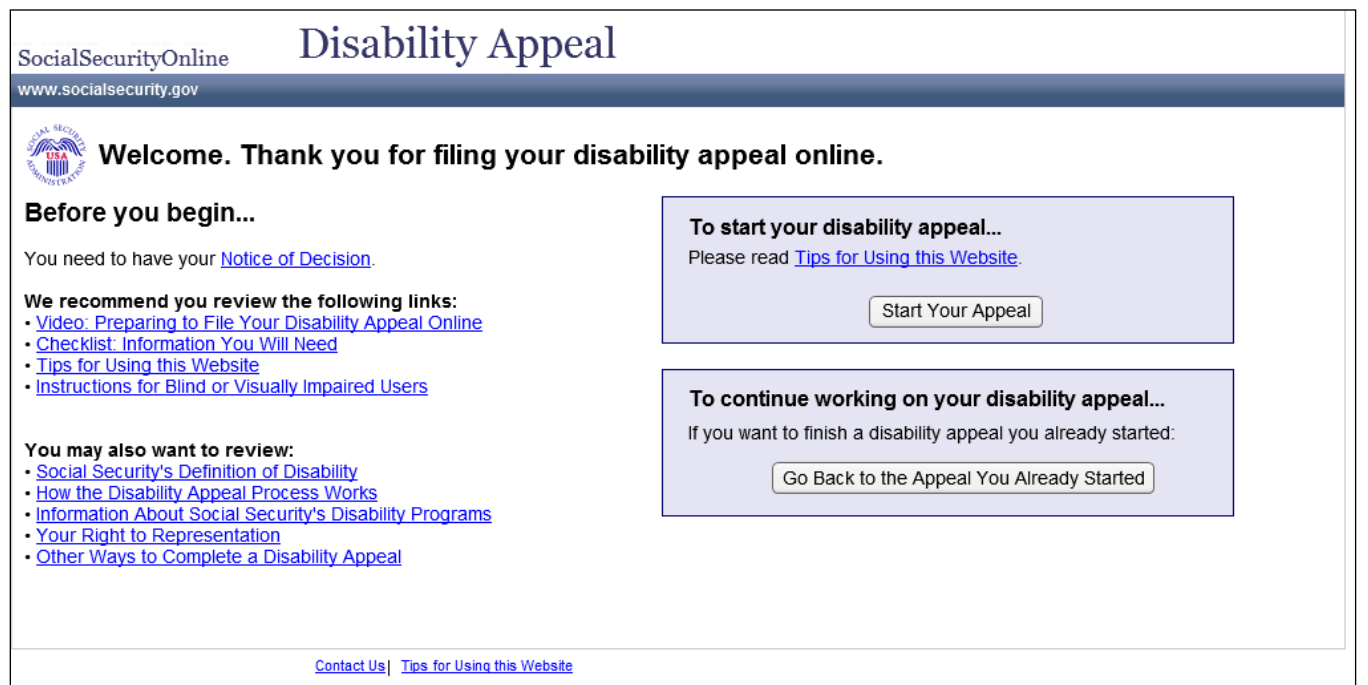

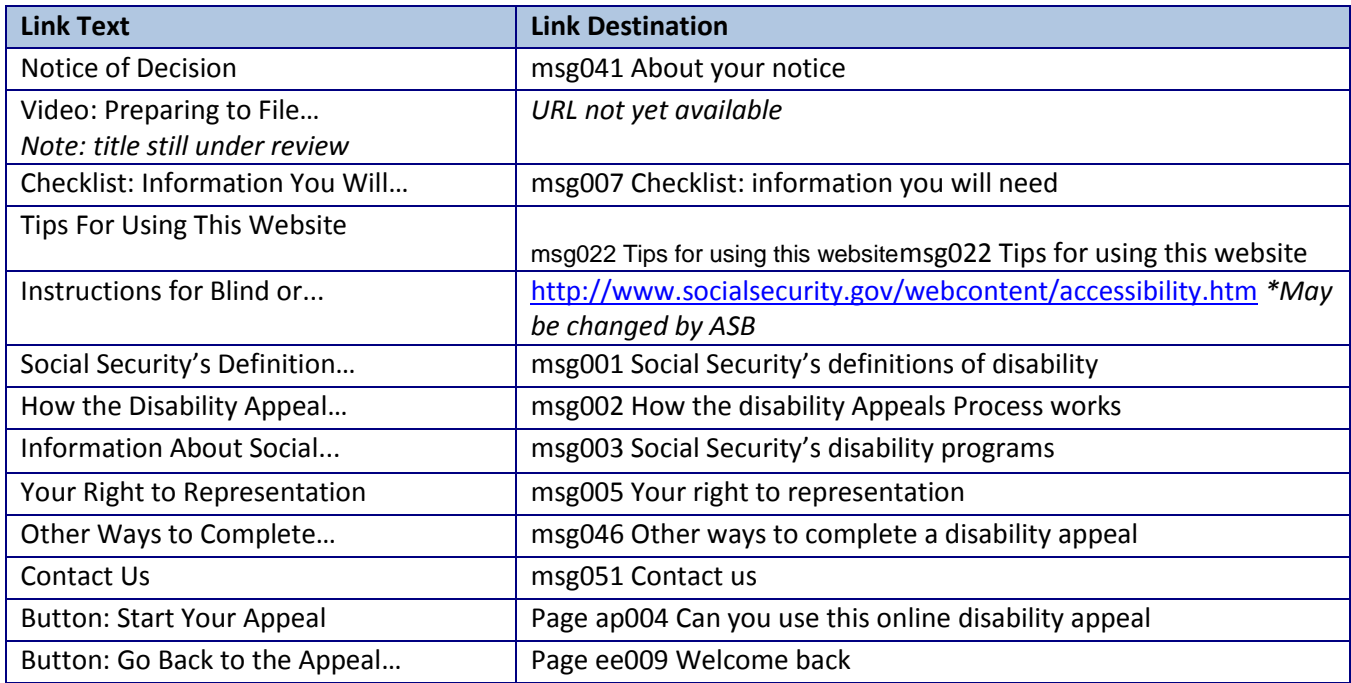

## <span id="page-4-0"></span>*ap004 Can you use this online disability appeal*

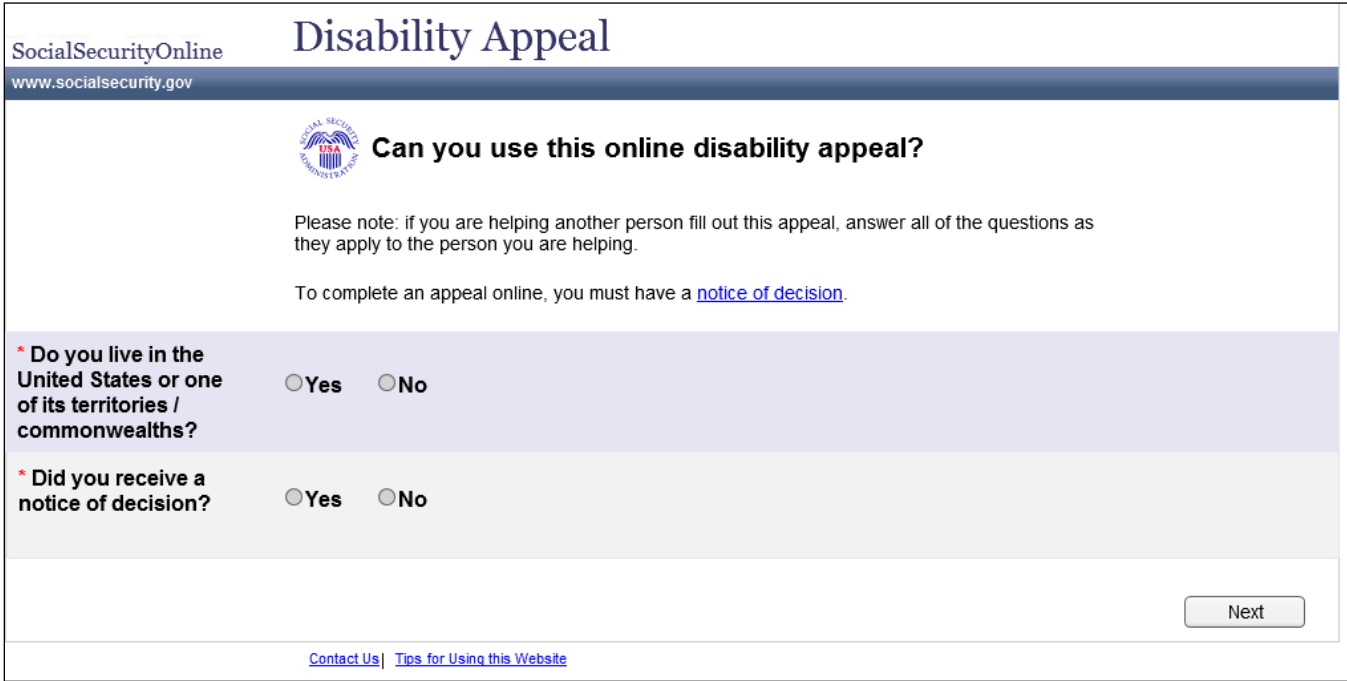

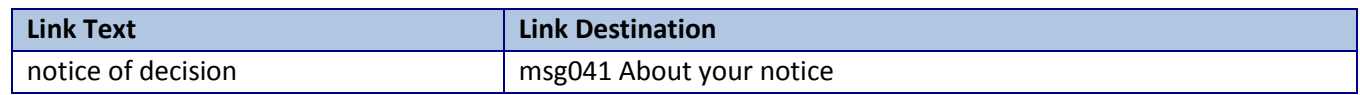

### <span id="page-5-0"></span>*ap005 Claimant information*

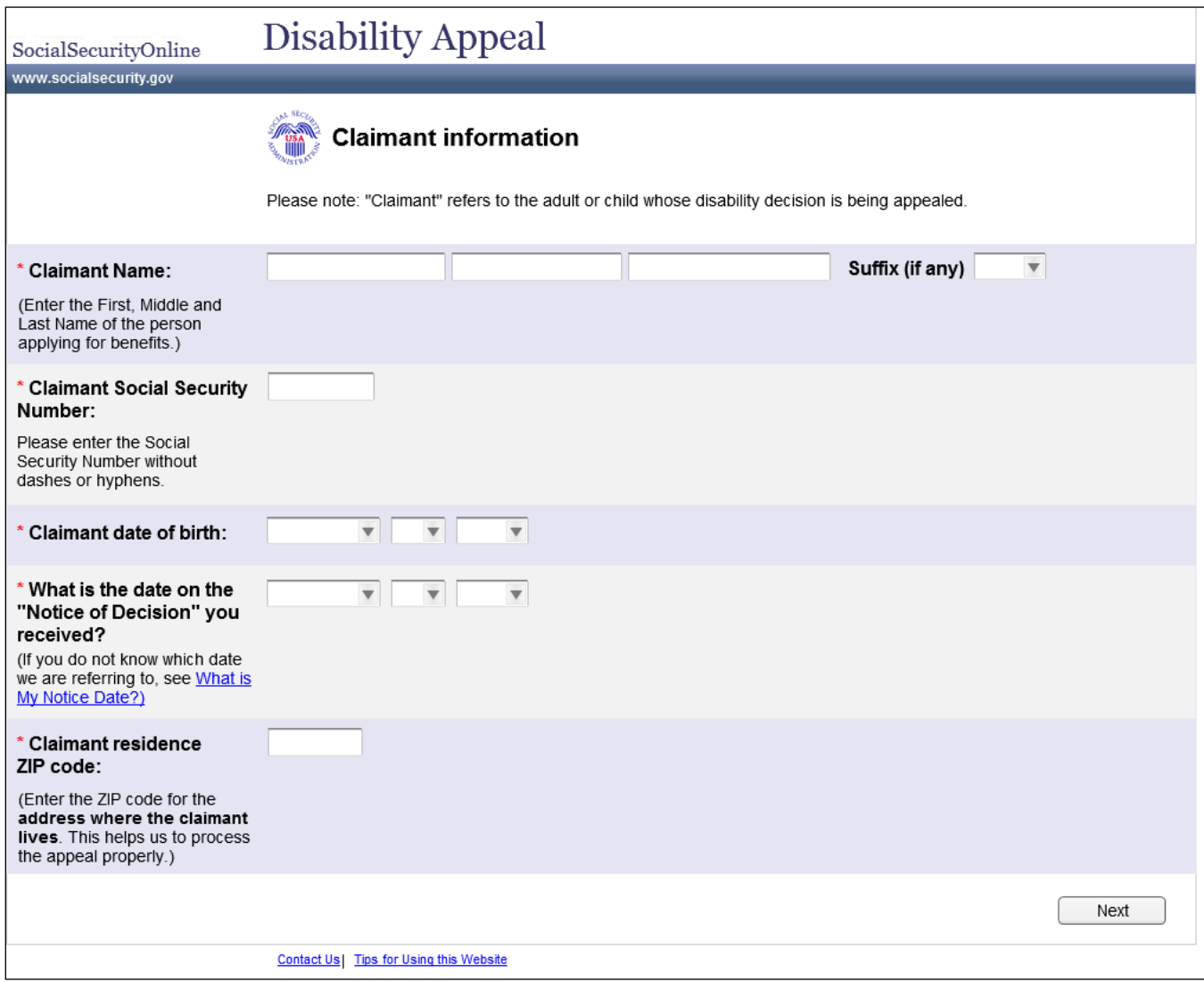

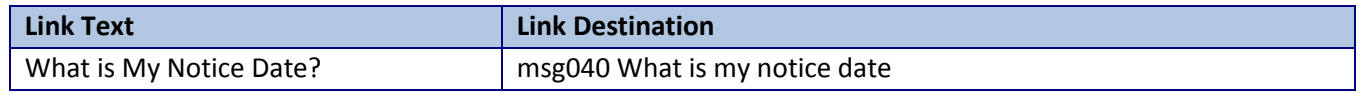

## <span id="page-6-0"></span>*ap008rc Request for reconsideration*

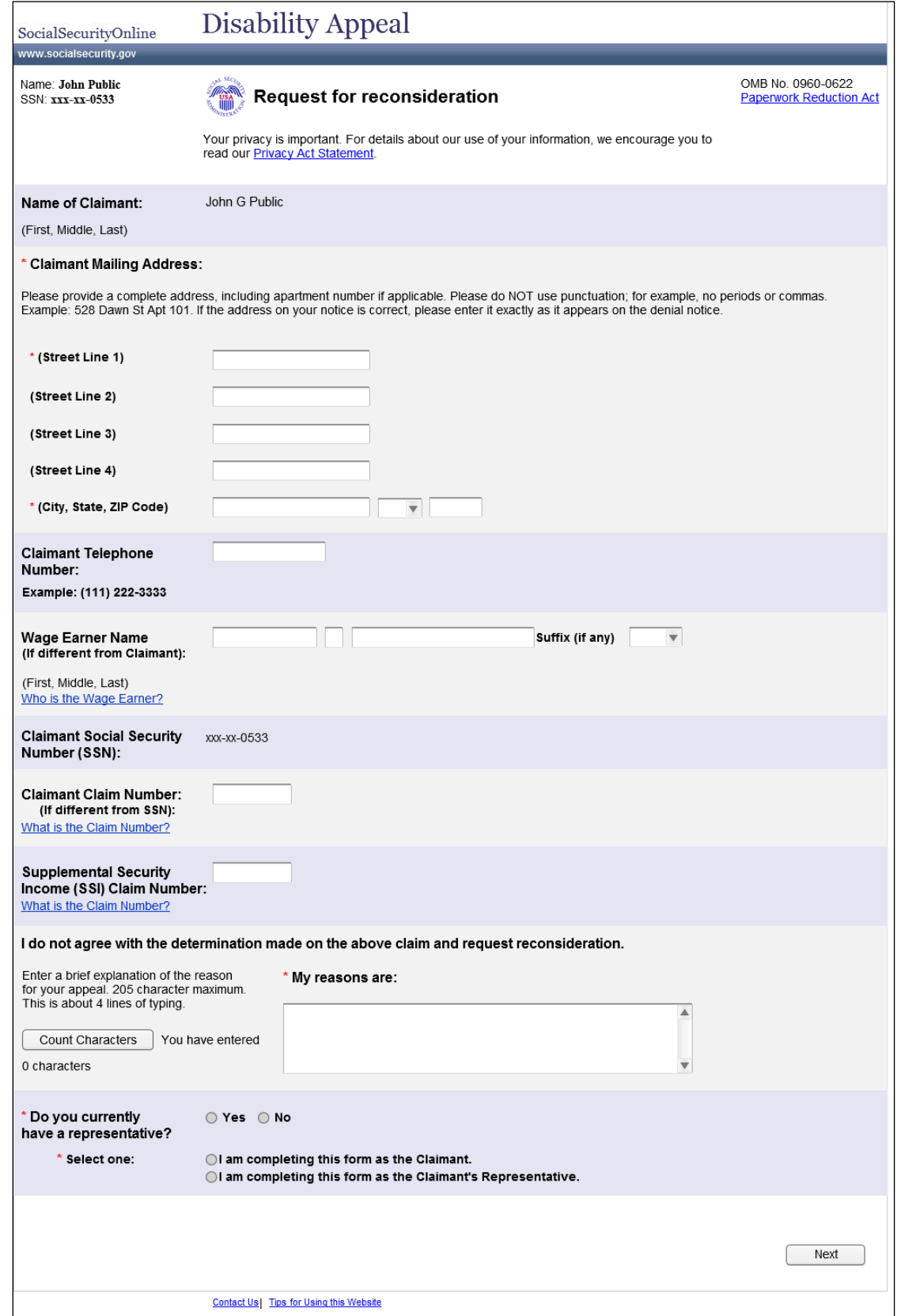

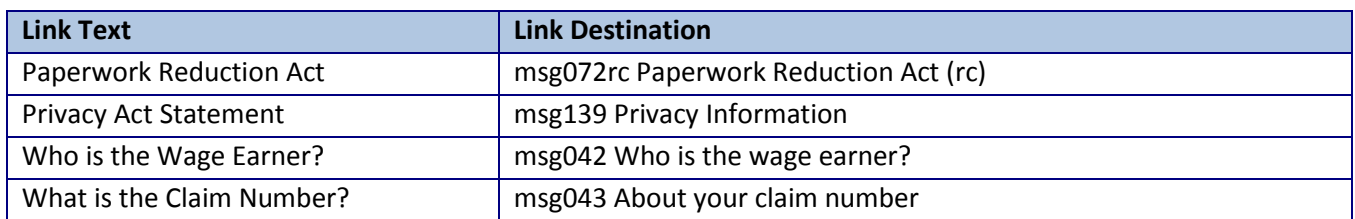

## <span id="page-8-0"></span>*ap008hr Request for hearing by administrative law judge*

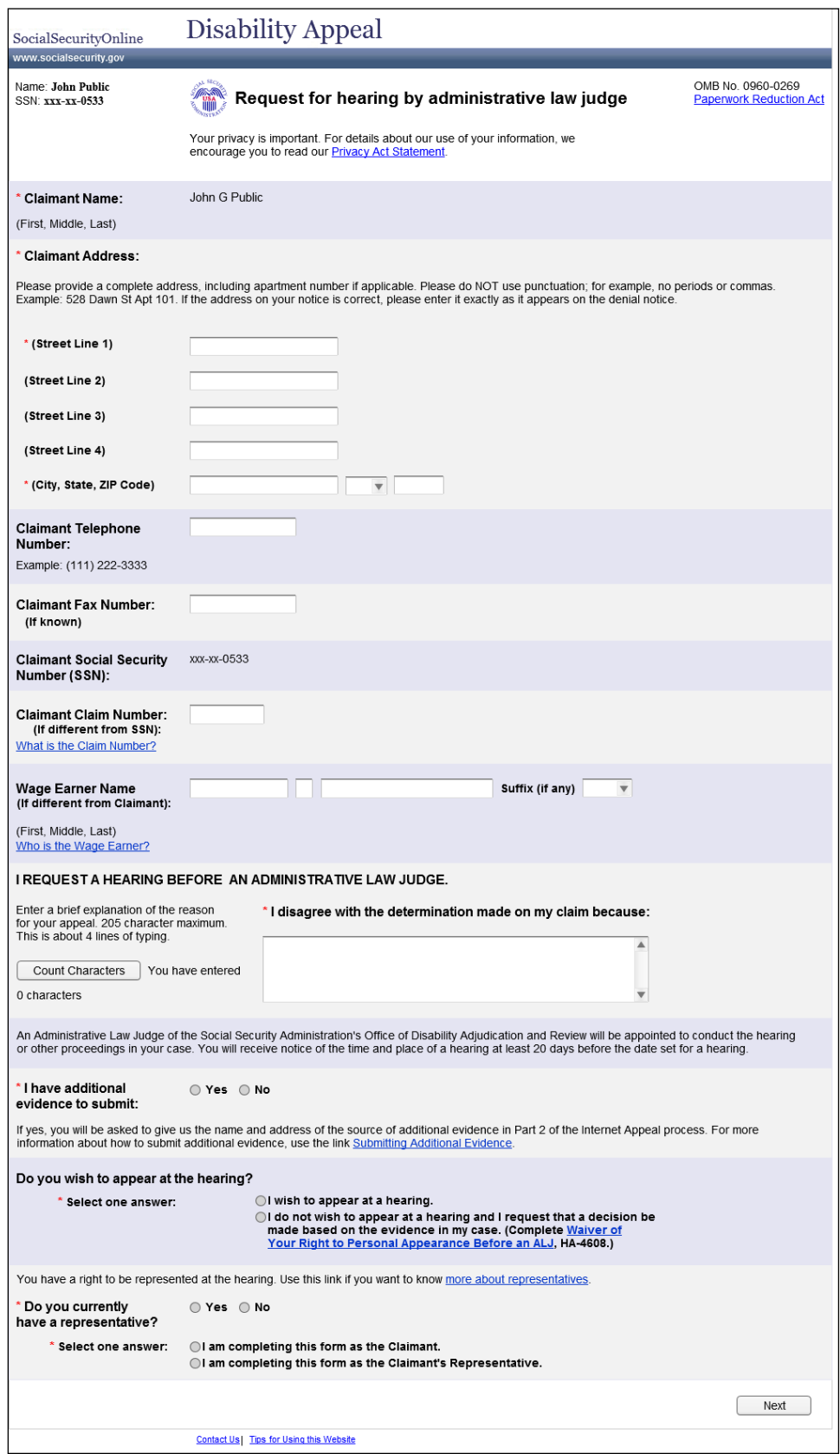

& USABILITYCENTER

"Do you wish to appear at the hearing?" The user's response determines whether the Waiver form will be included on the Confirmation page and Cover sheet.

"Do you currently have a representative?" The user's response determines which path (1<sup>st</sup> party screens or 3<sup>rd</sup> party screens) he will receive.

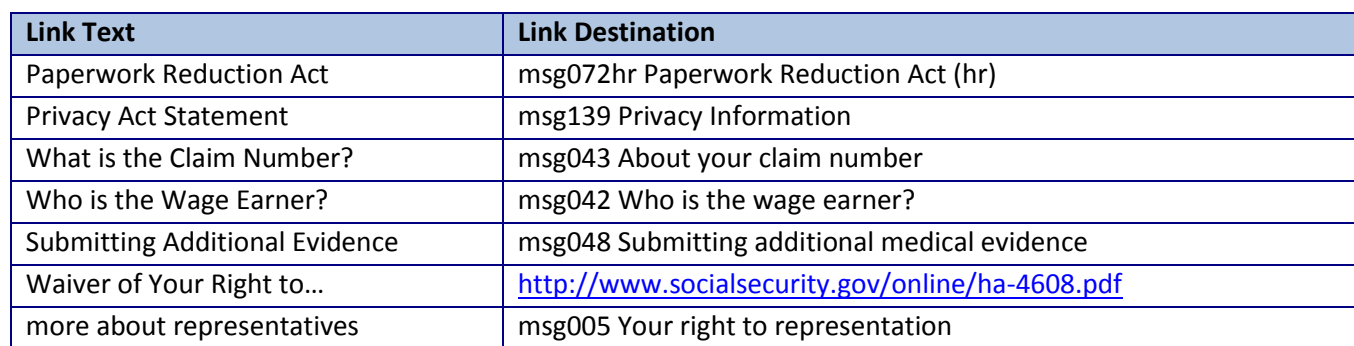

## <span id="page-10-0"></span>*ap010rc Submit your request for reconsideration (1st party)*

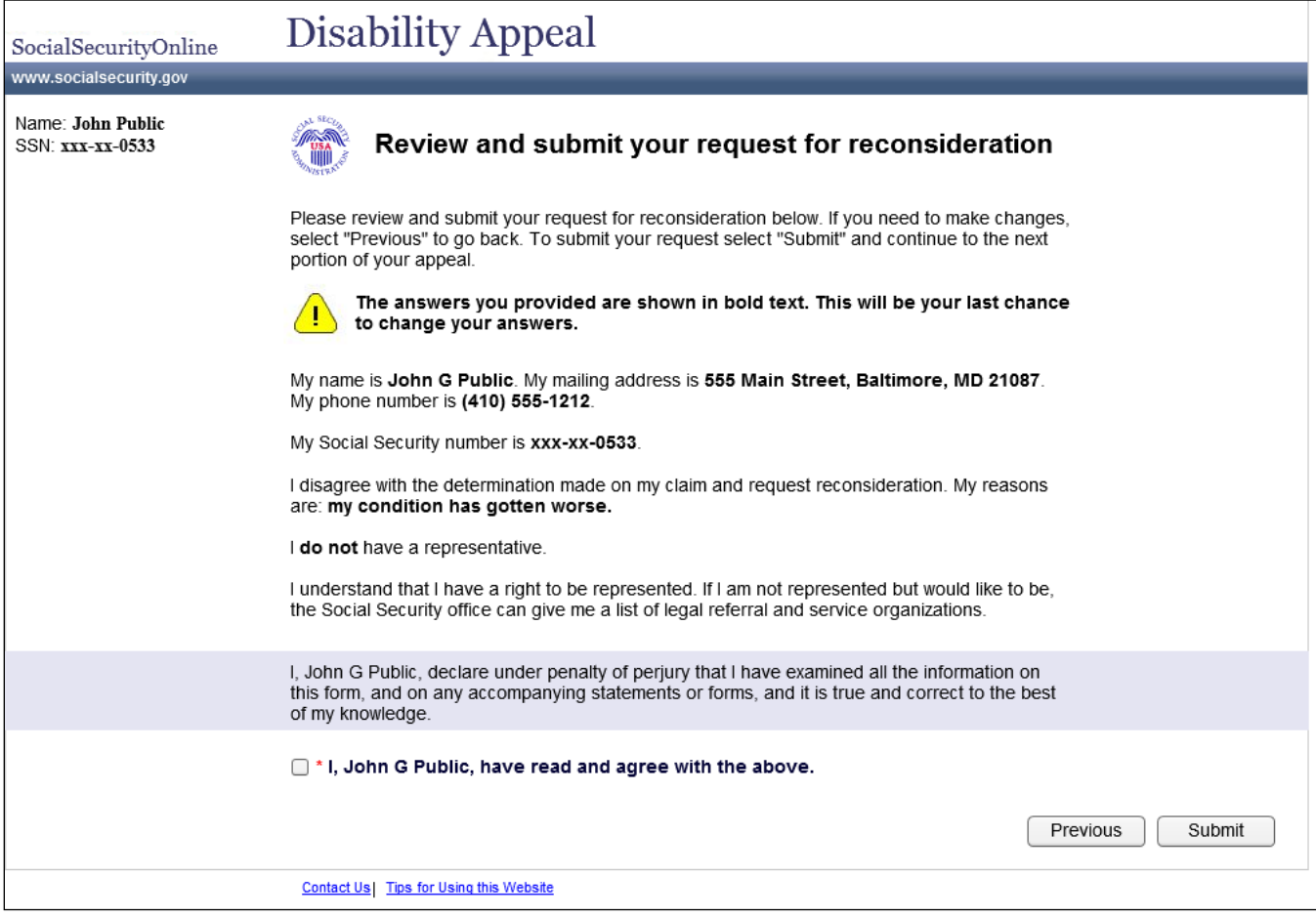

## <span id="page-11-0"></span>*ap010rc Submit your request for reconsideration (3rd party)*

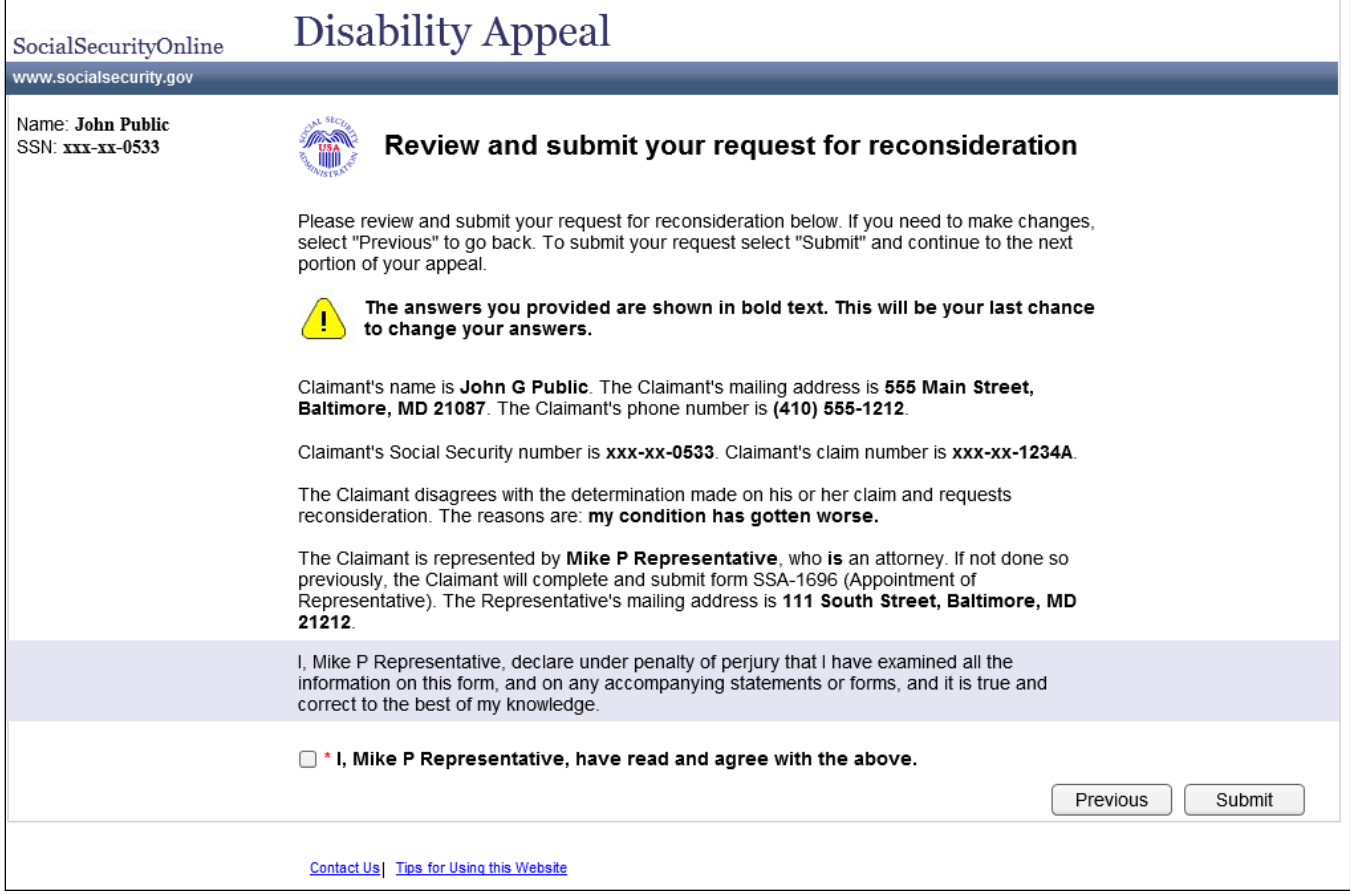

## <span id="page-12-0"></span>*ap010hr Submit your request for hearing (1st party)*

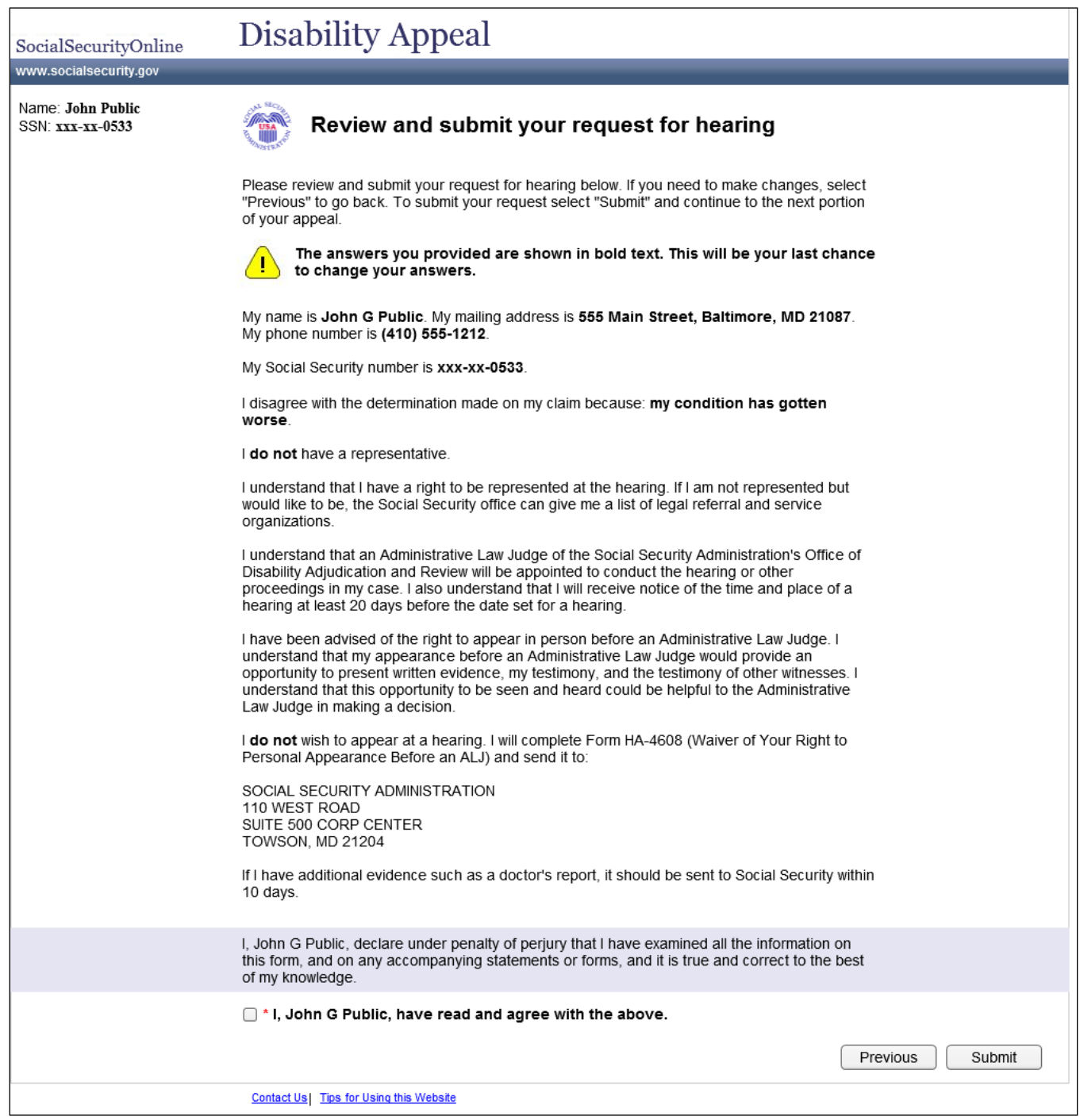

## <span id="page-13-1"></span>*ap010hr Submit your request for hearing (3rd party)*

<span id="page-13-0"></span>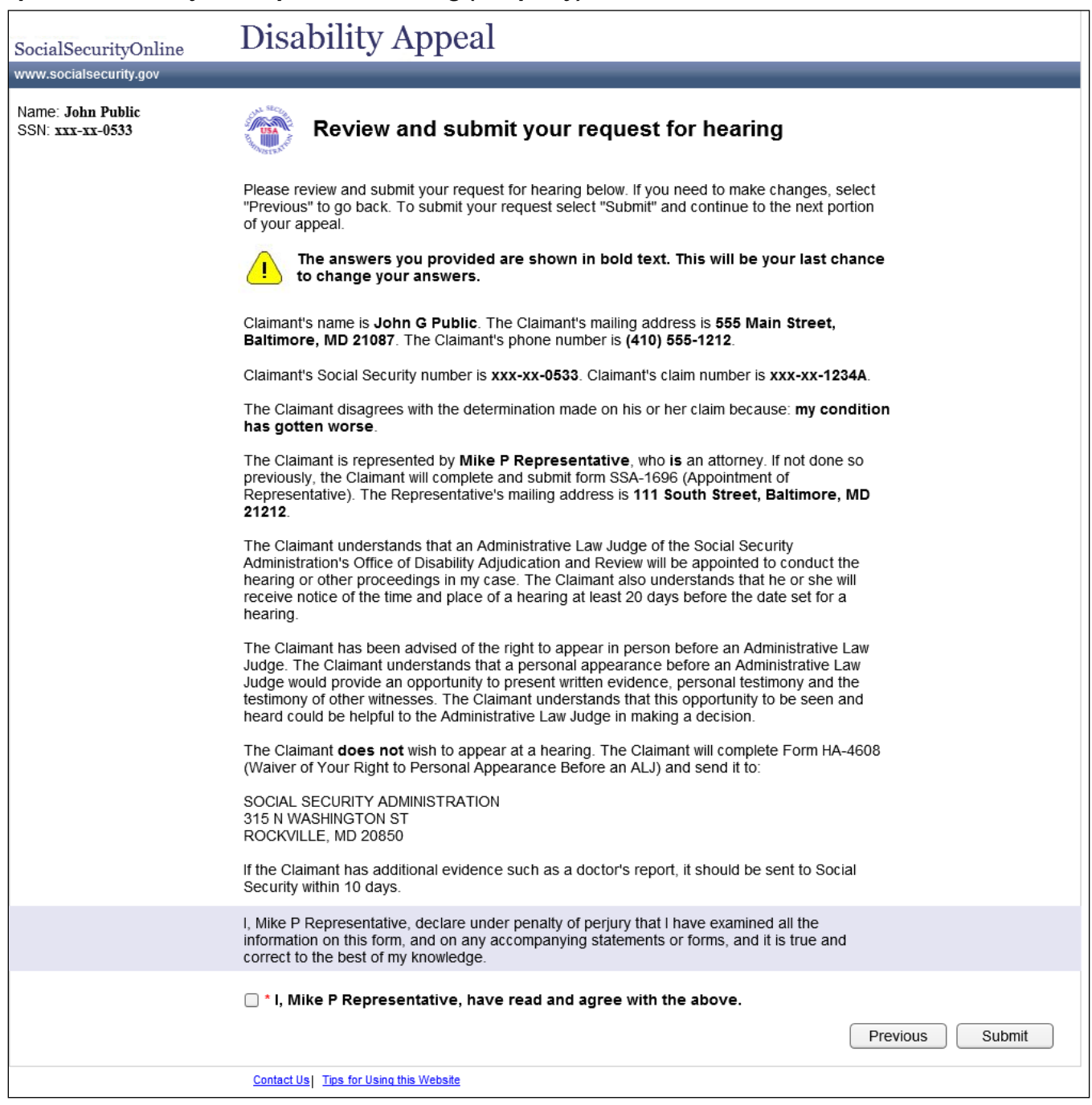

## <span id="page-14-0"></span>*ap011rc Receipt for reconsideration (1st party)*

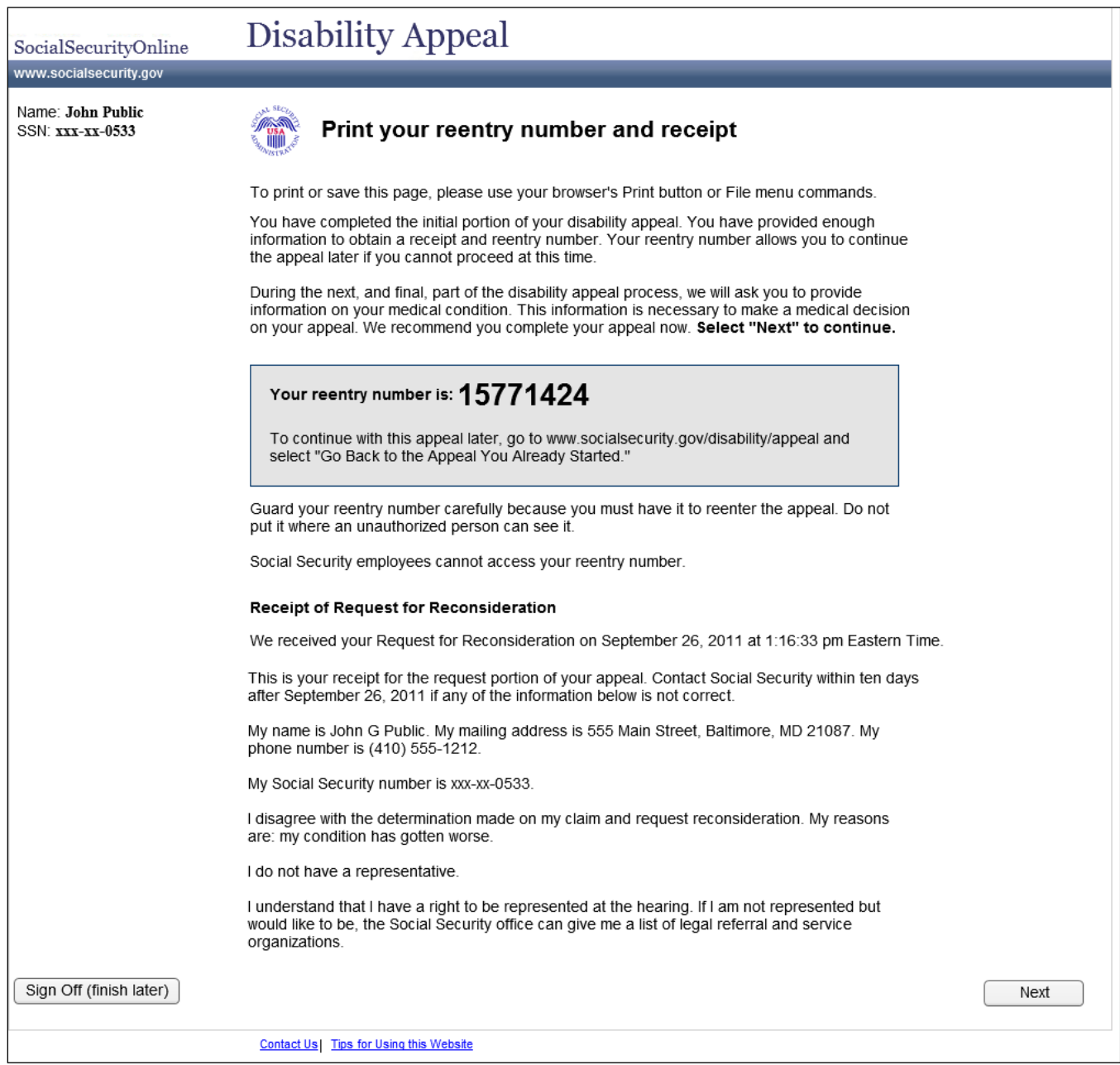

## <span id="page-15-0"></span>*ap011rc Receipt for reconsideration (3rd party)*

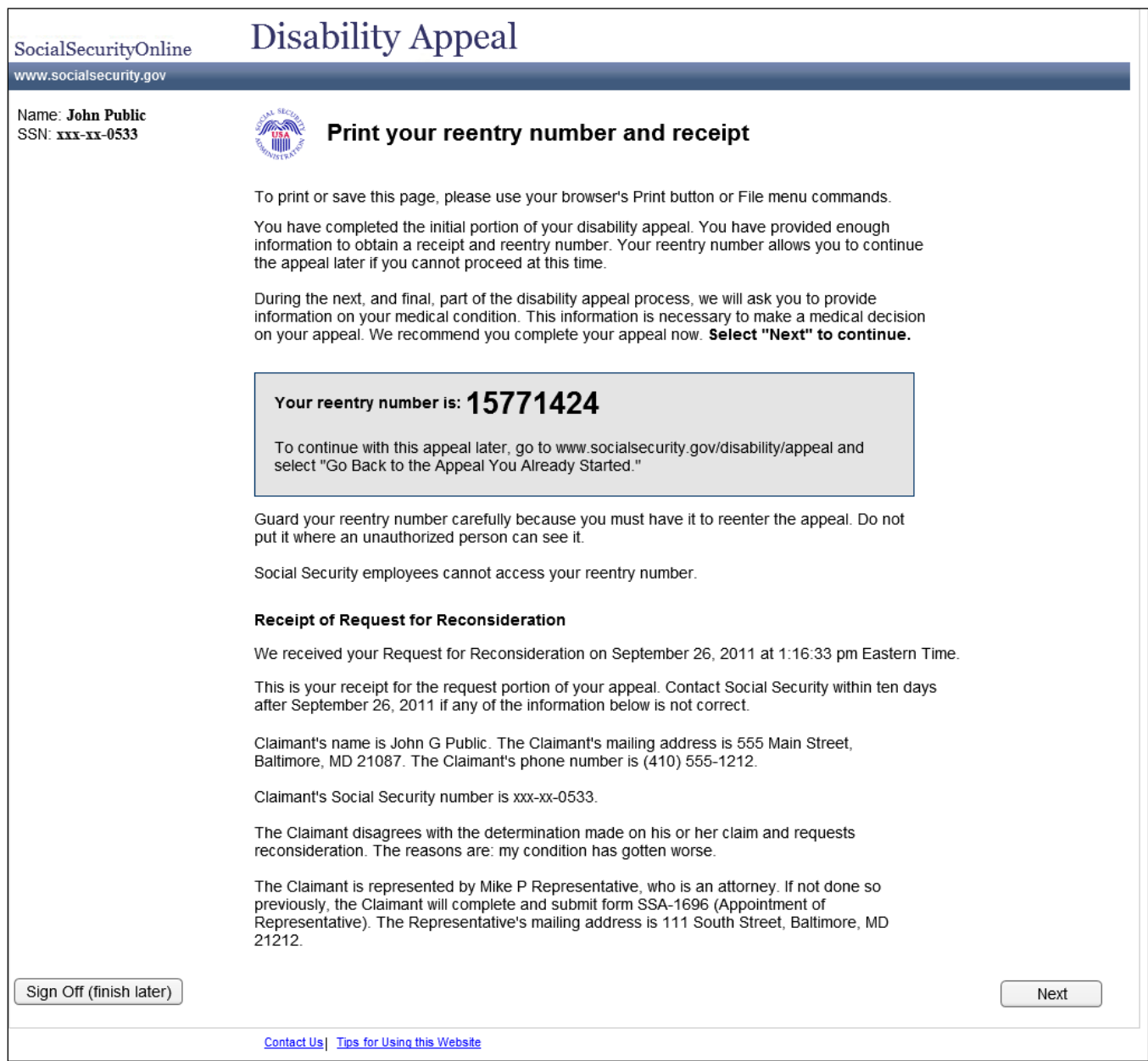

## <span id="page-16-0"></span>*ap011hr Receipt for hearing (1st party)*

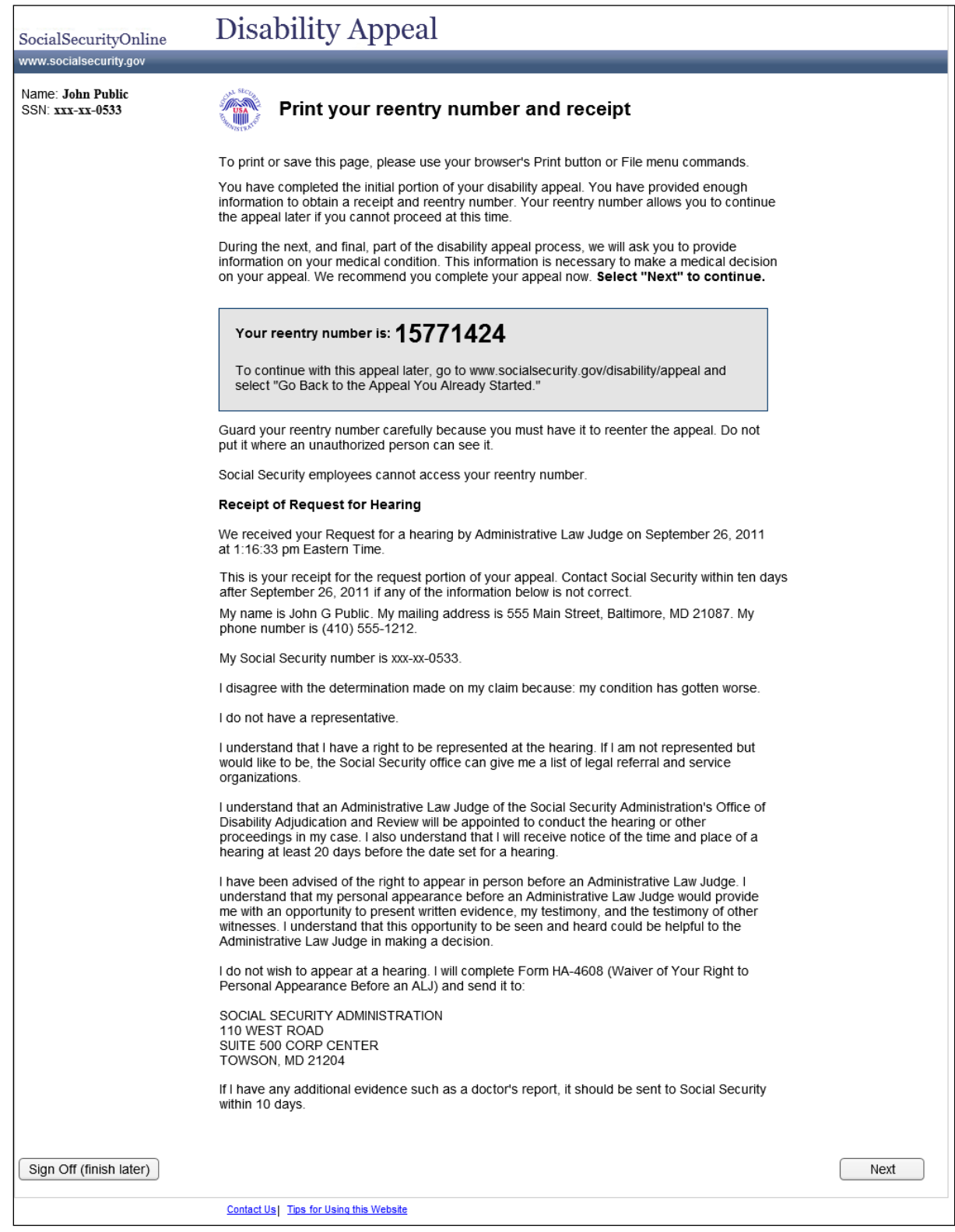

## <span id="page-17-0"></span>*ap011hr Receipt for hearing (3rd party)*

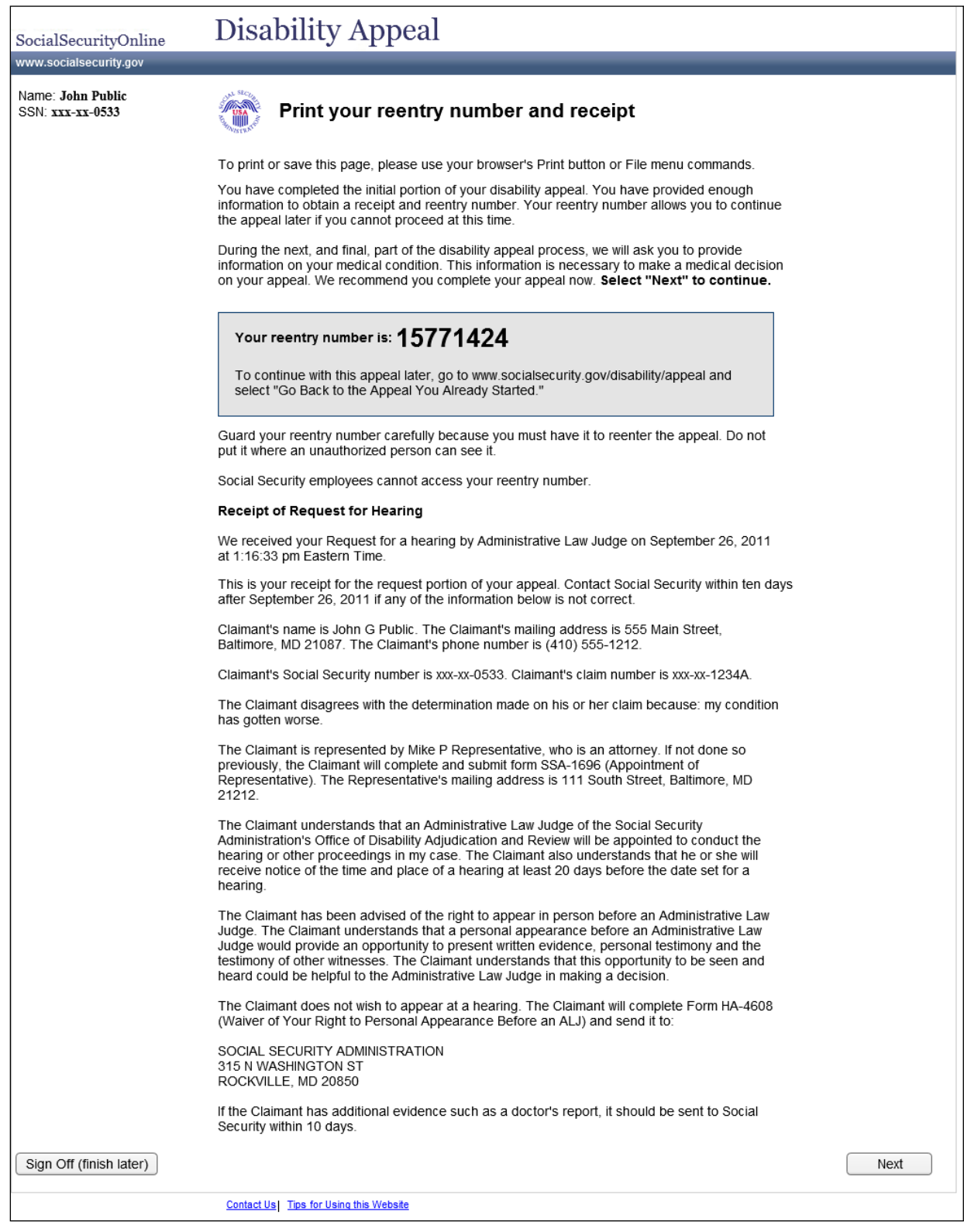

# <span id="page-18-0"></span>Disability Report (3441): About You

<span id="page-18-1"></span>*ay001 About you: general information*

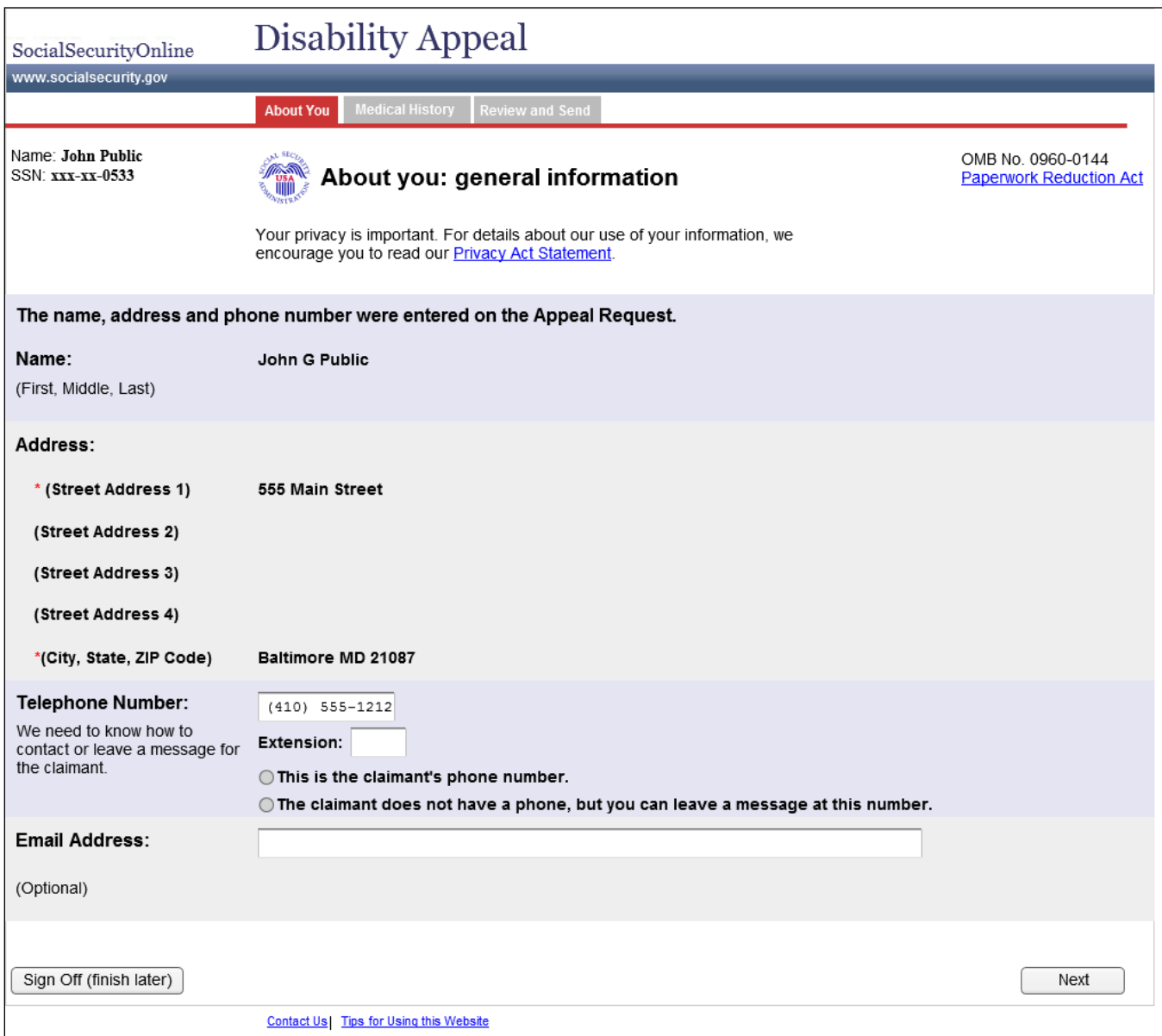

Users moving through the application in order will have already entered personal information (name, address, telephone number), and those entries are carried forward here. However, these entries are not carried forward if a user should (for whatever reason) abandon the report and chose to begin a new report. Users who do so would instead see a fillable version of this page (see next page-[-ay001 About](#page-19-0)  [you: general information -](#page-19-0) fillable (conditional)).

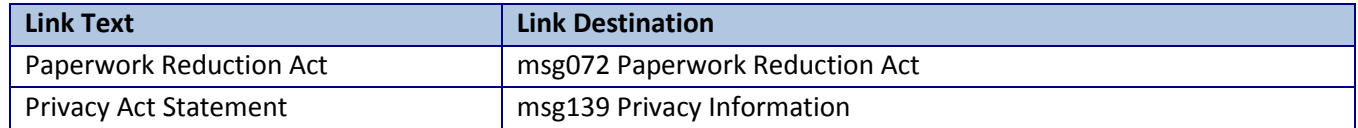

<span id="page-19-0"></span>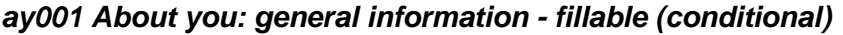

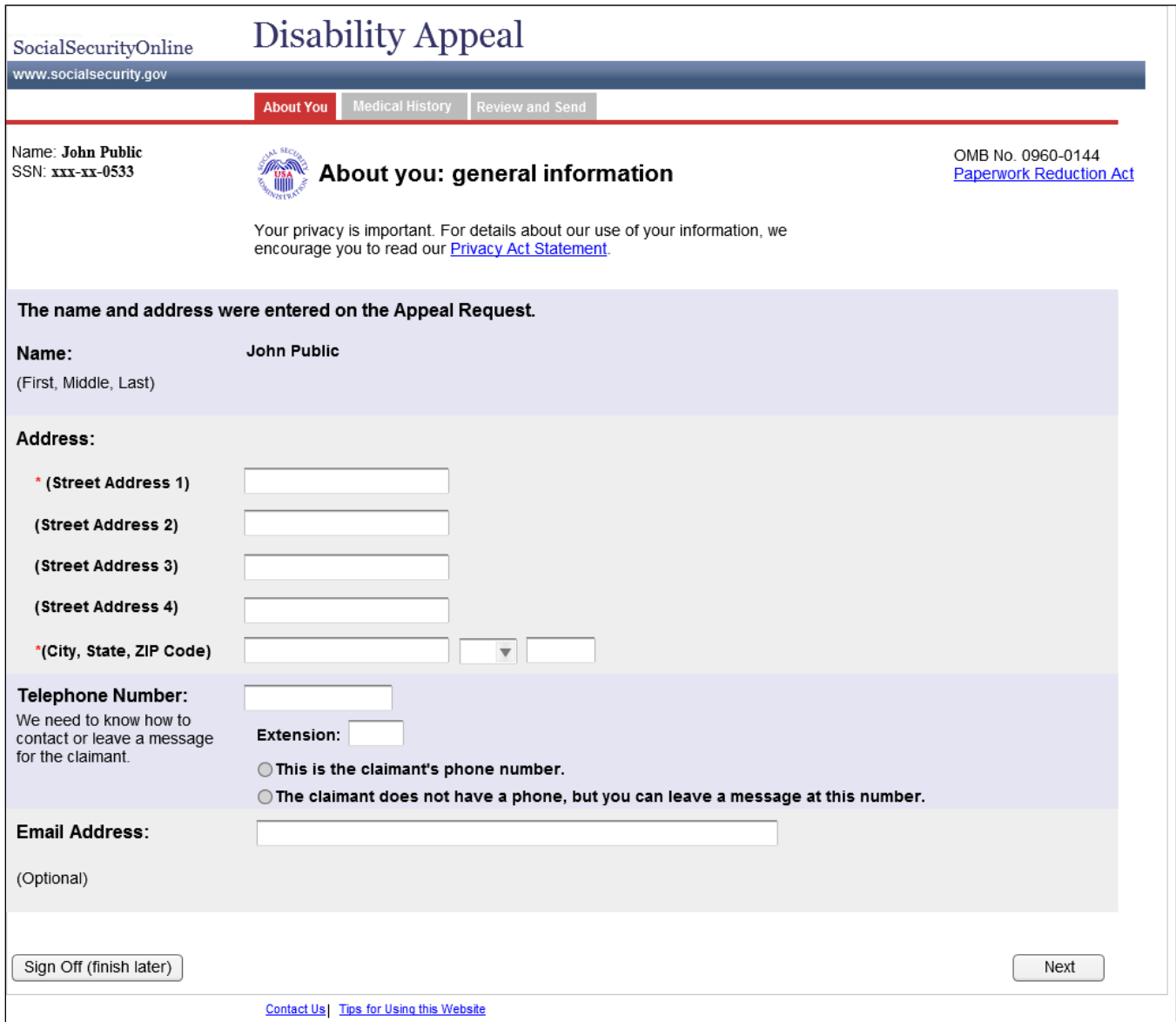

This fillable version of page ay001 would only be seen by users who (for whatever reason) abandon the report and chose to begin a new report.

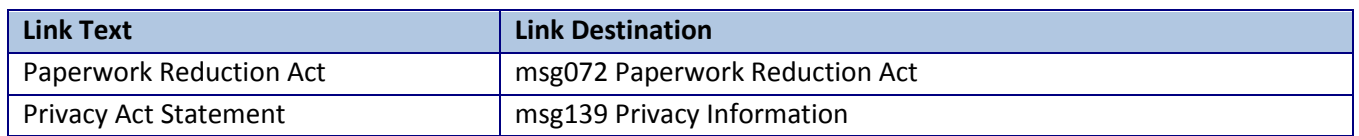

#### <span id="page-20-0"></span>*ay002 Print your reentry number (conditional)*

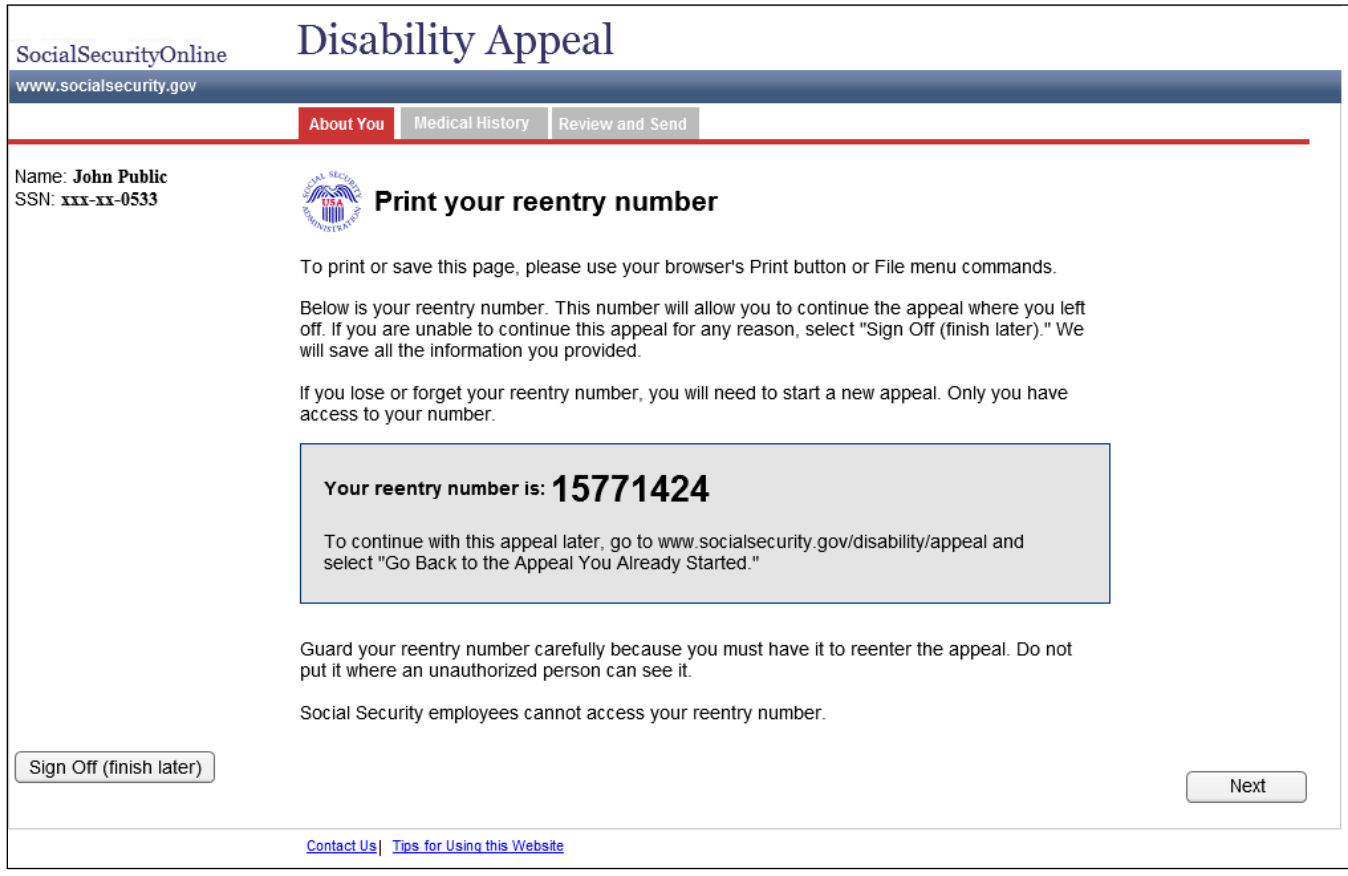

Users moving through the application in order will have already received an entry number on [ap011rc](#page-14-0)  [Receipt for reconsideration \(1st party\).](#page-14-0) For those users, this page would be suppressed from the path. This page would be shown only to users who complete a Request for appeal, receive a reentry number to begin the Report portion, and then (for whatever reason) abandon the report and have chosen to begin a new report.

## <span id="page-21-0"></span>Entry and Exit *ee011 Are you sure you want to sign off*

<span id="page-21-1"></span>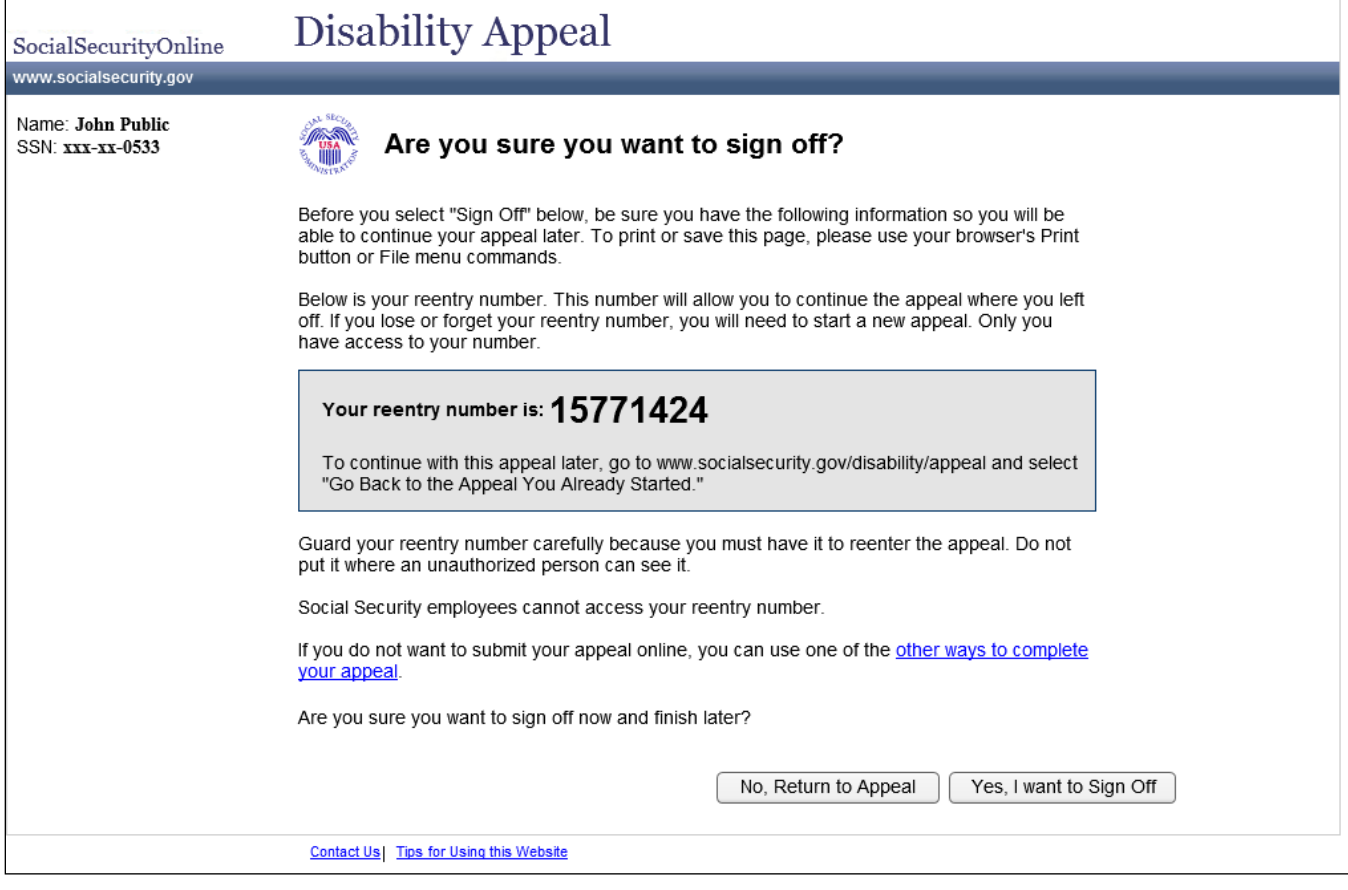

This page is invoked whenever the user selects the "Sign Off (finish later)" button.

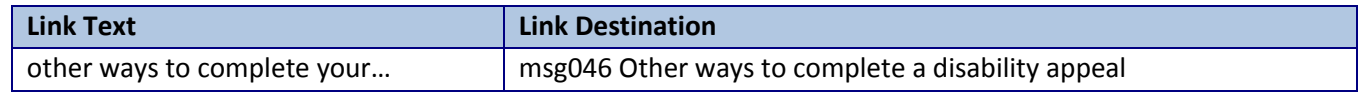

### <span id="page-22-0"></span>*ee009 Welcome back*

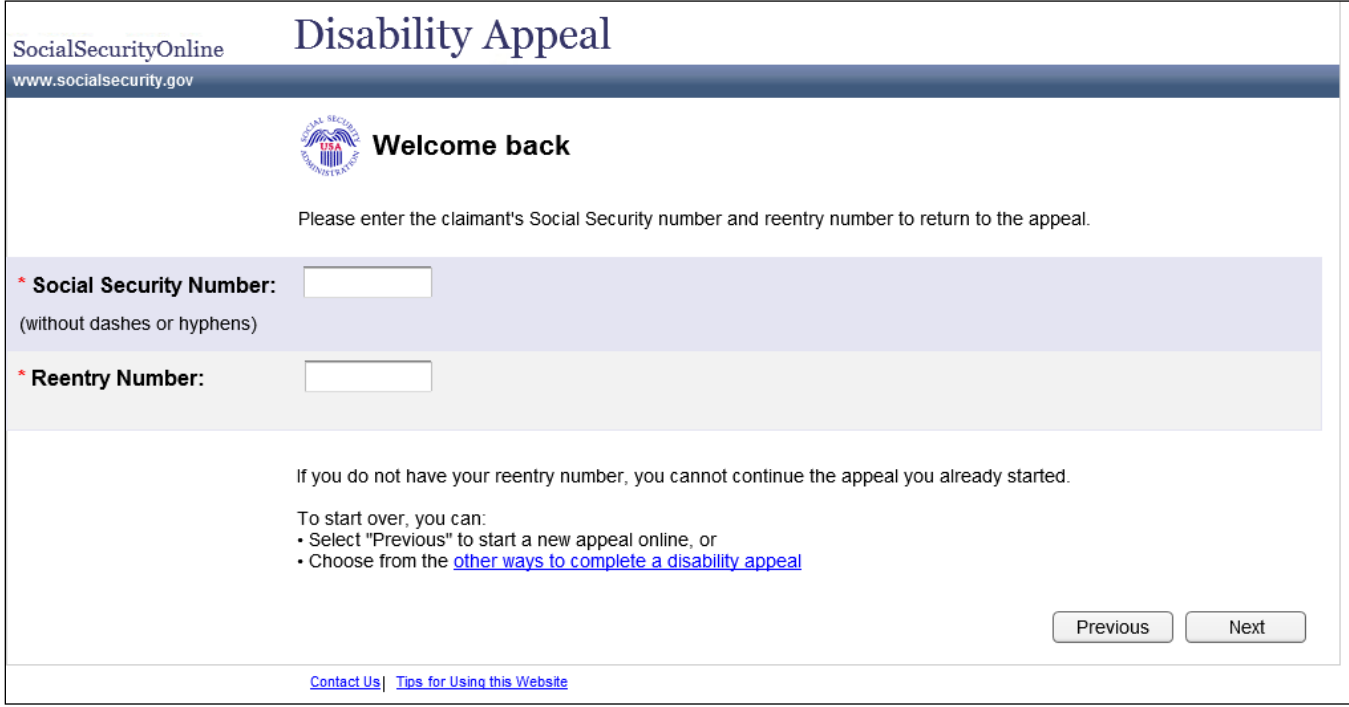

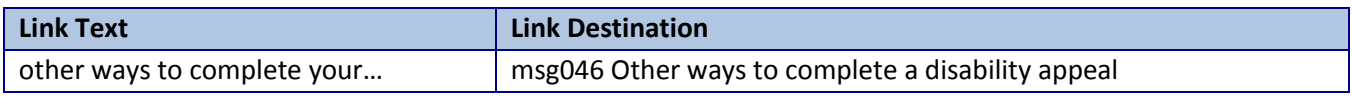

## <span id="page-23-0"></span>Review and Send

## <span id="page-23-1"></span>*rs001 Review and send: summary*

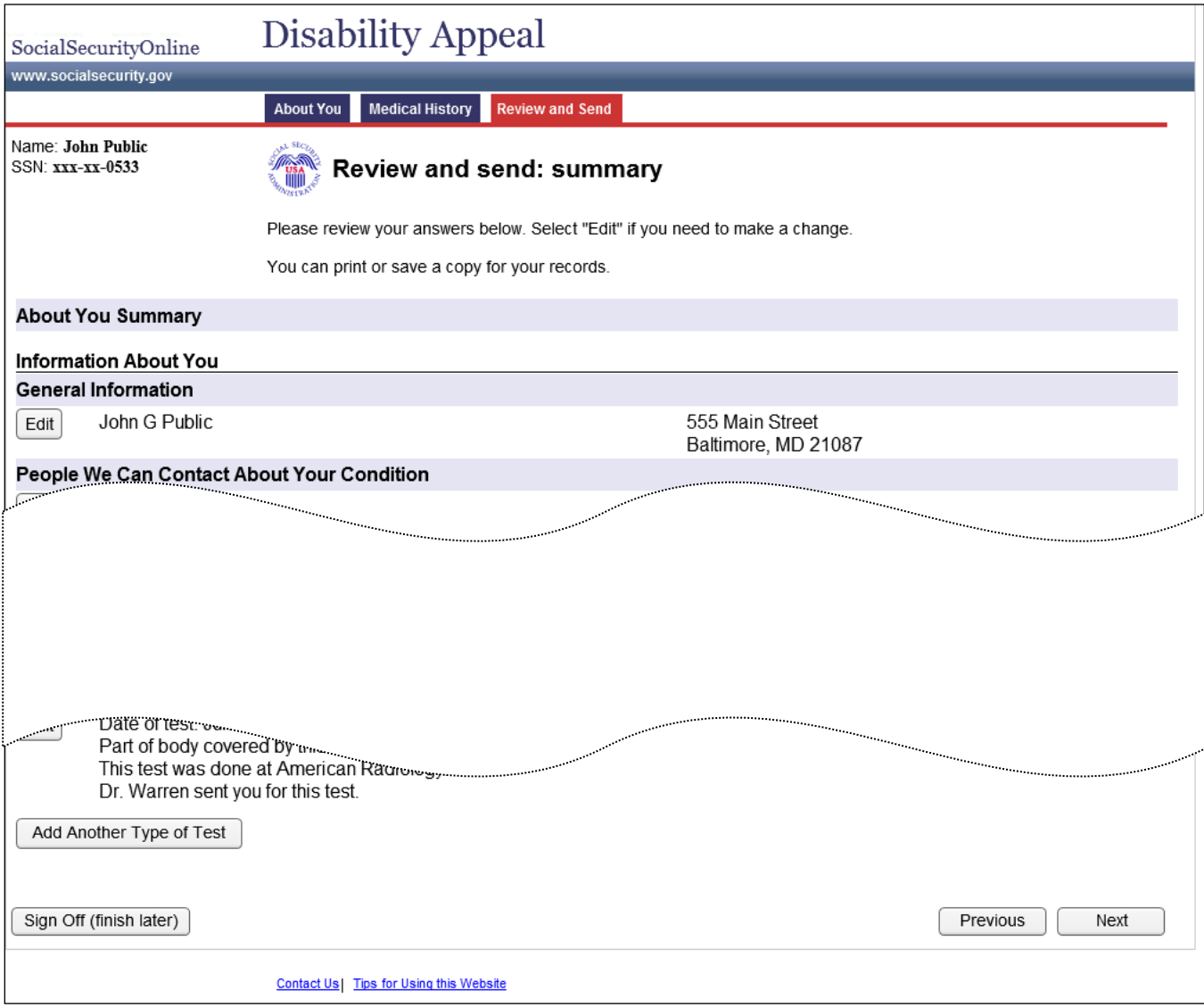

## <span id="page-24-1"></span>*rs002 Review and send: additional remarks about your case*

<span id="page-24-0"></span>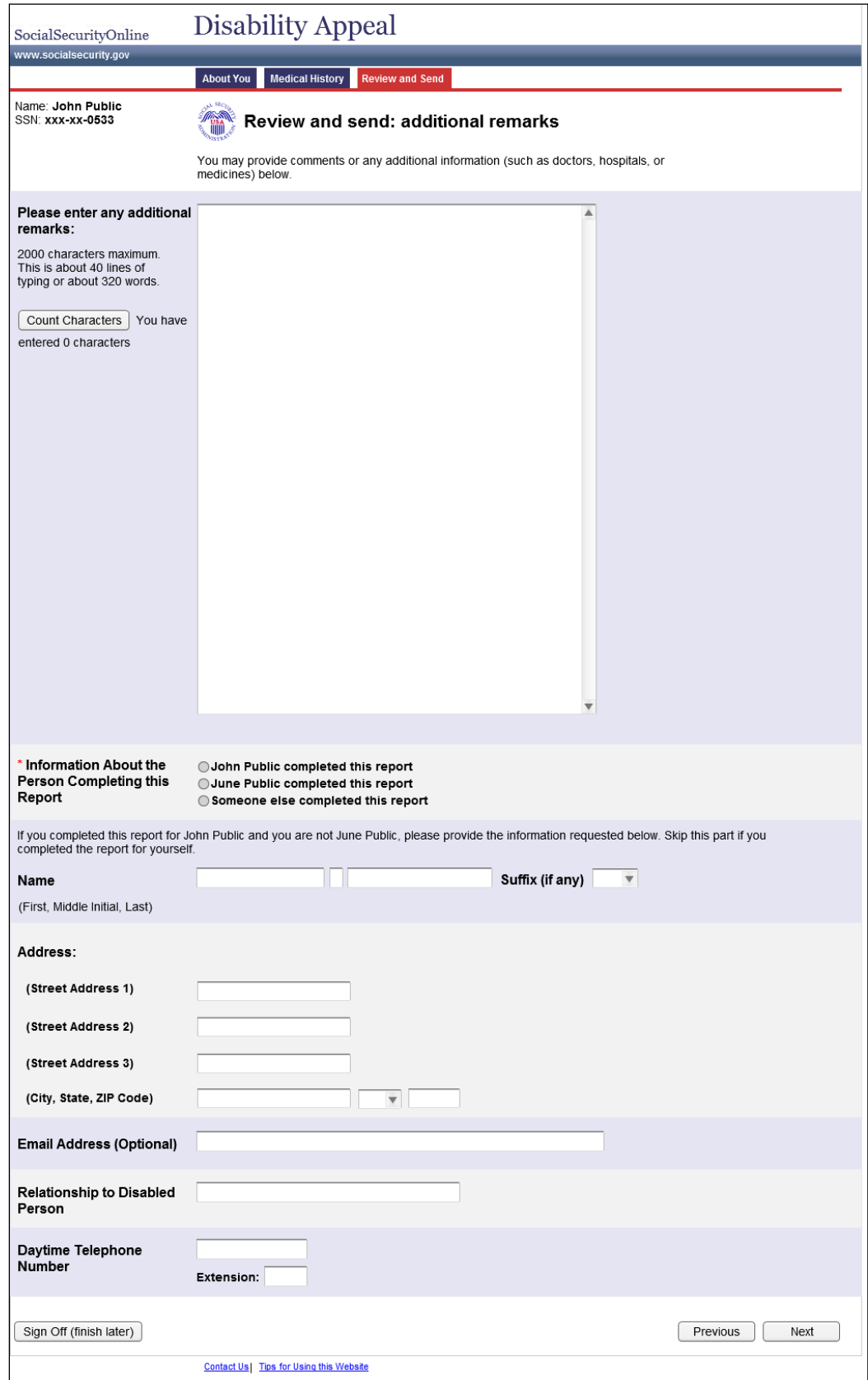

## <span id="page-25-0"></span>*rs003 Review and send: submit this appeal*

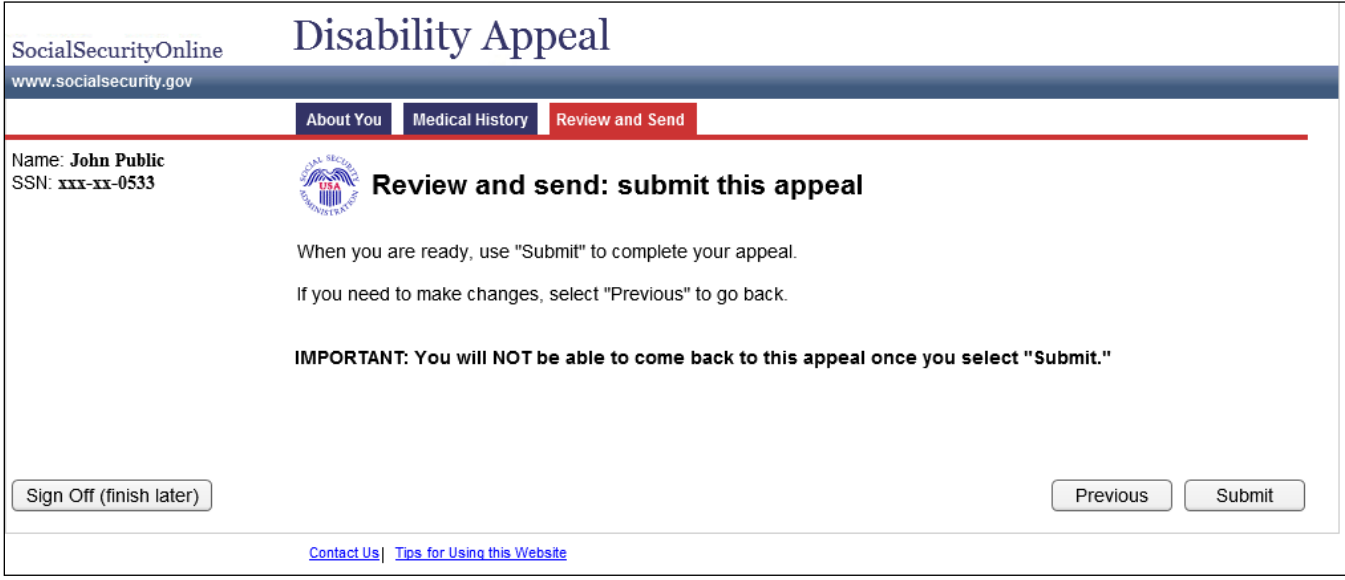

## <span id="page-26-0"></span>*rs004 Confirmation and printing (Reconsideration, 1st party)*

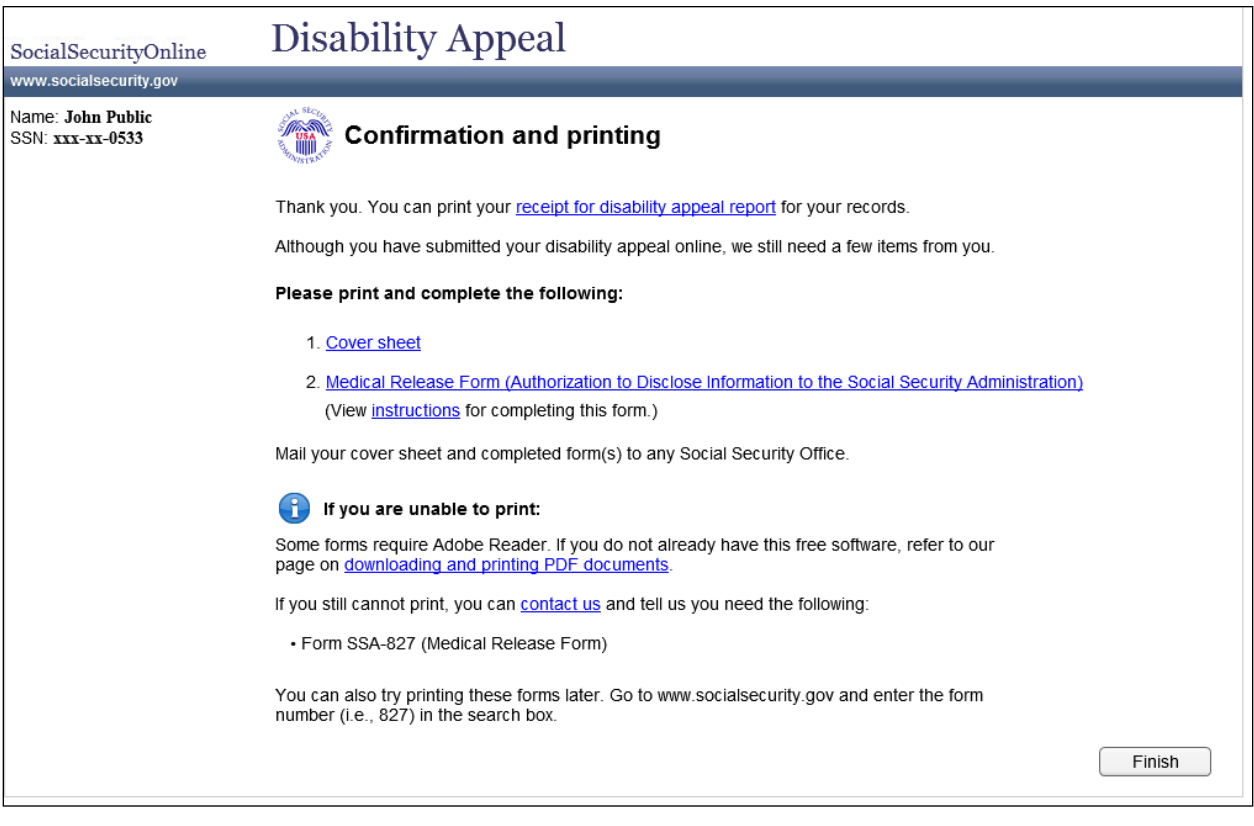

## <span id="page-27-0"></span>*rs004 Confirmation and printing (Reconsideration, 3rd party)*

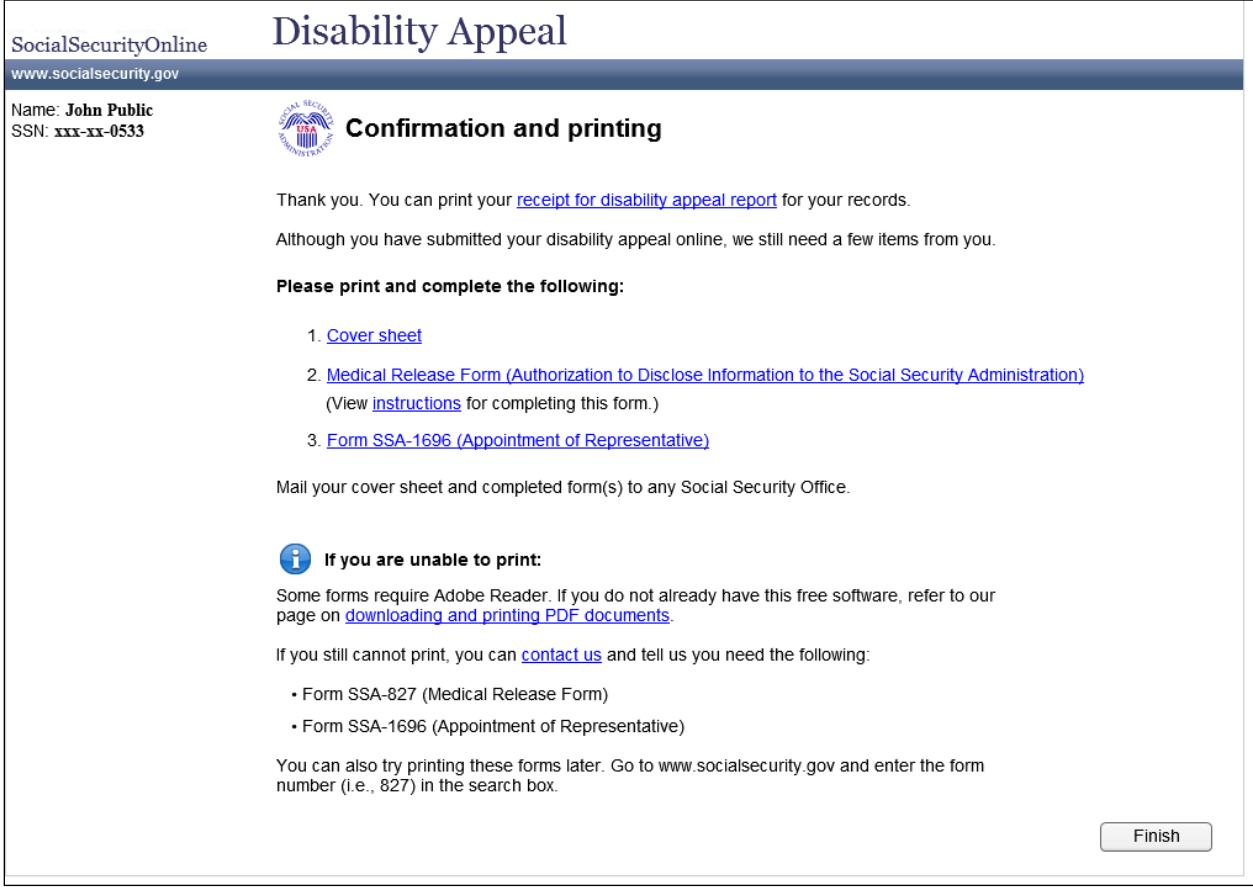

## <span id="page-28-0"></span>*rs004 Confirmation and printing (Hearing, 1st party, did not waive right to appear)*

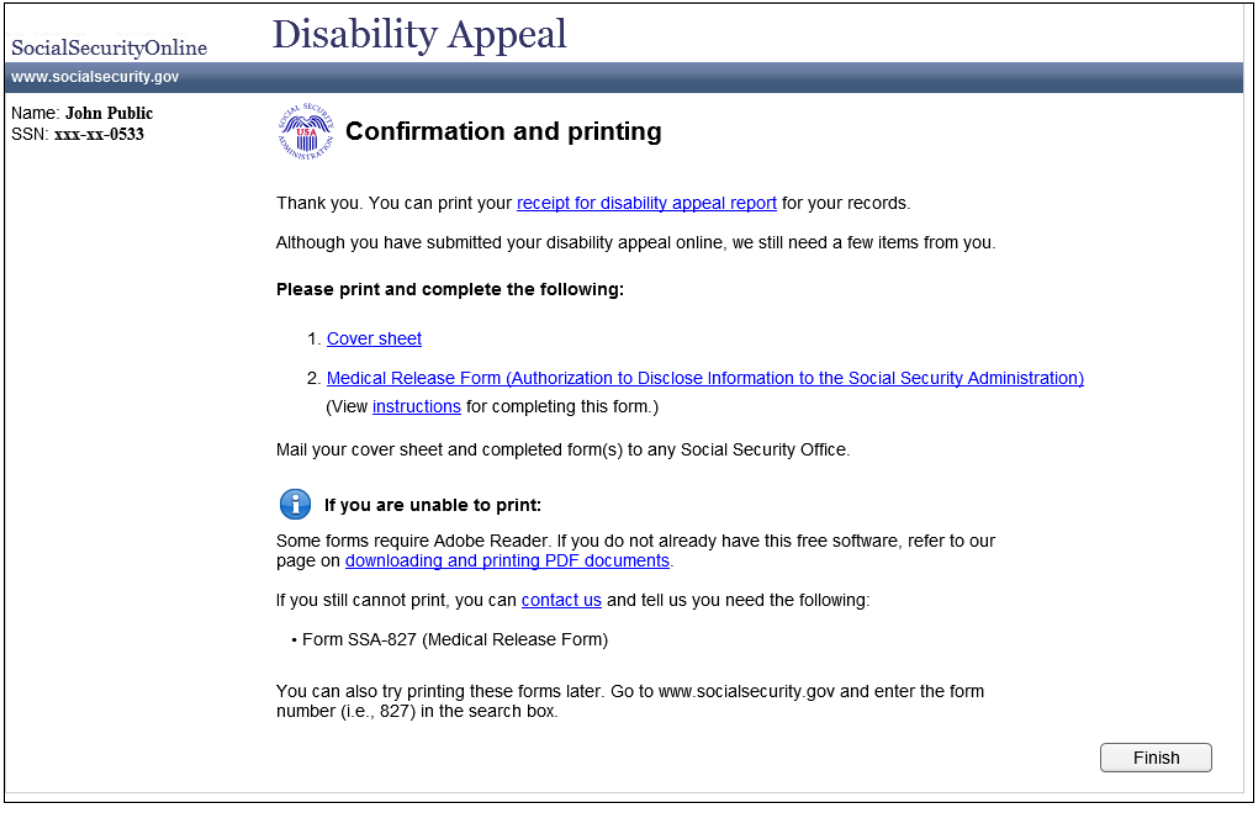

## <span id="page-29-0"></span>*rs004 Confirmation and printing (Hearing, 3rd party, waived right to appear at hearing)*

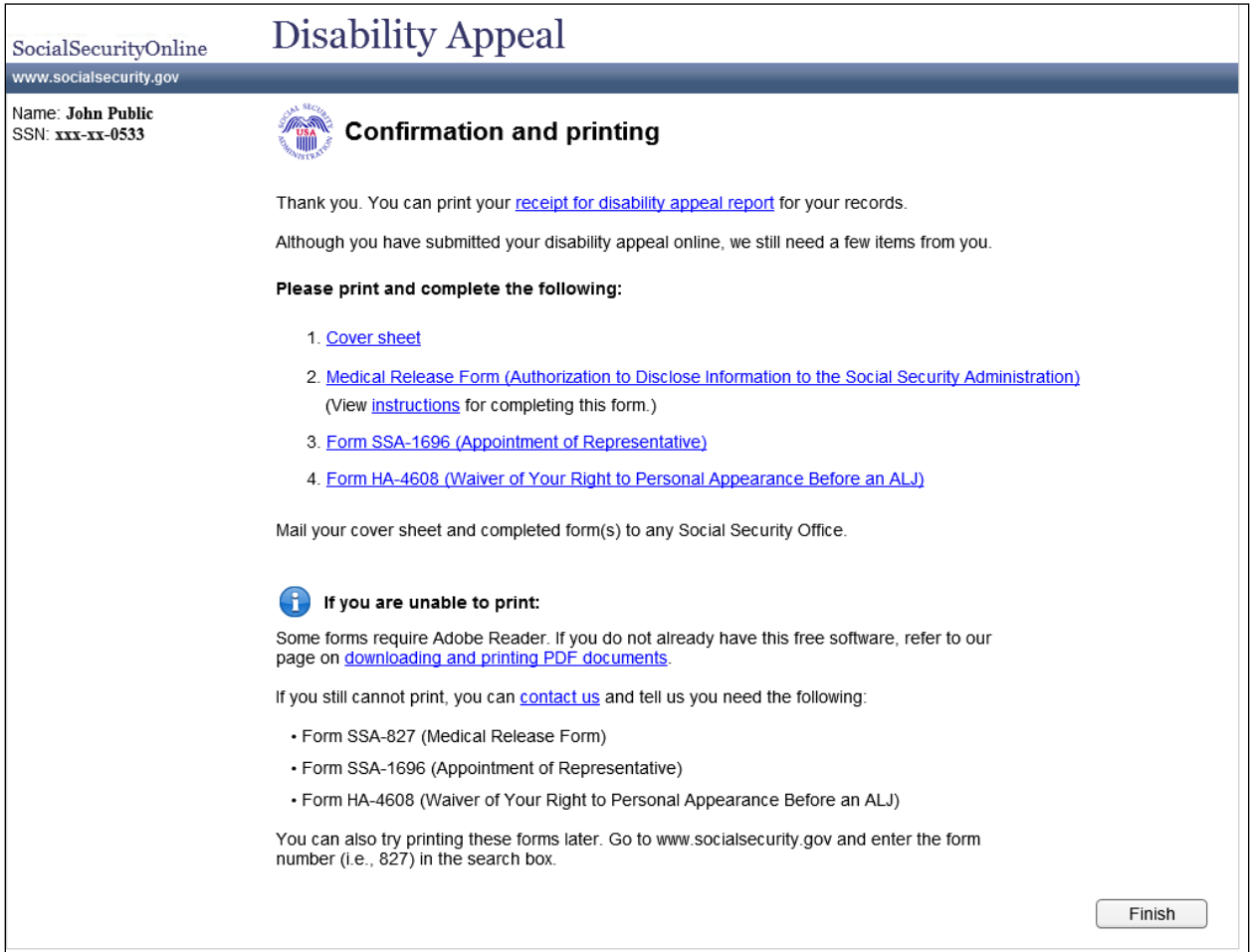

## <span id="page-30-0"></span>*rs004 Confirmation and printing (Longest possible version)*

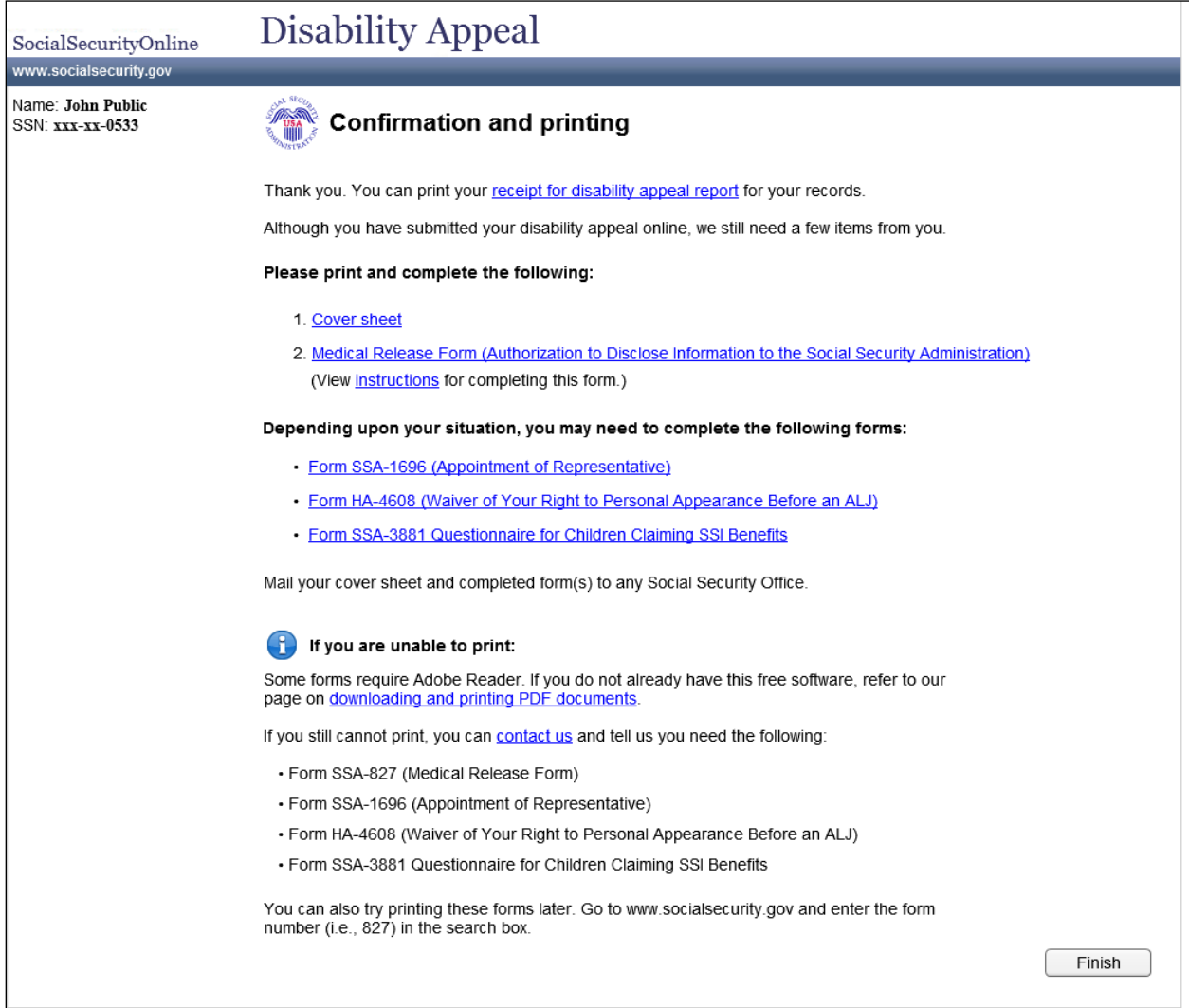

If a user loses his reentry number before completing the 3441 and begins a new report, the system can no longer present a customized list and would instead present the all possible forms the user may need.

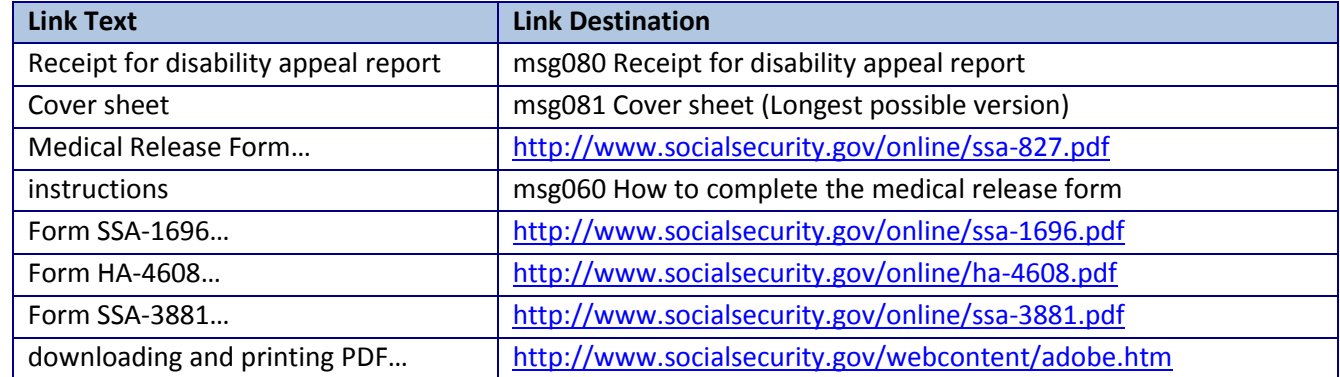

## <span id="page-31-0"></span>*msg080 Receipt for disability appeal report*

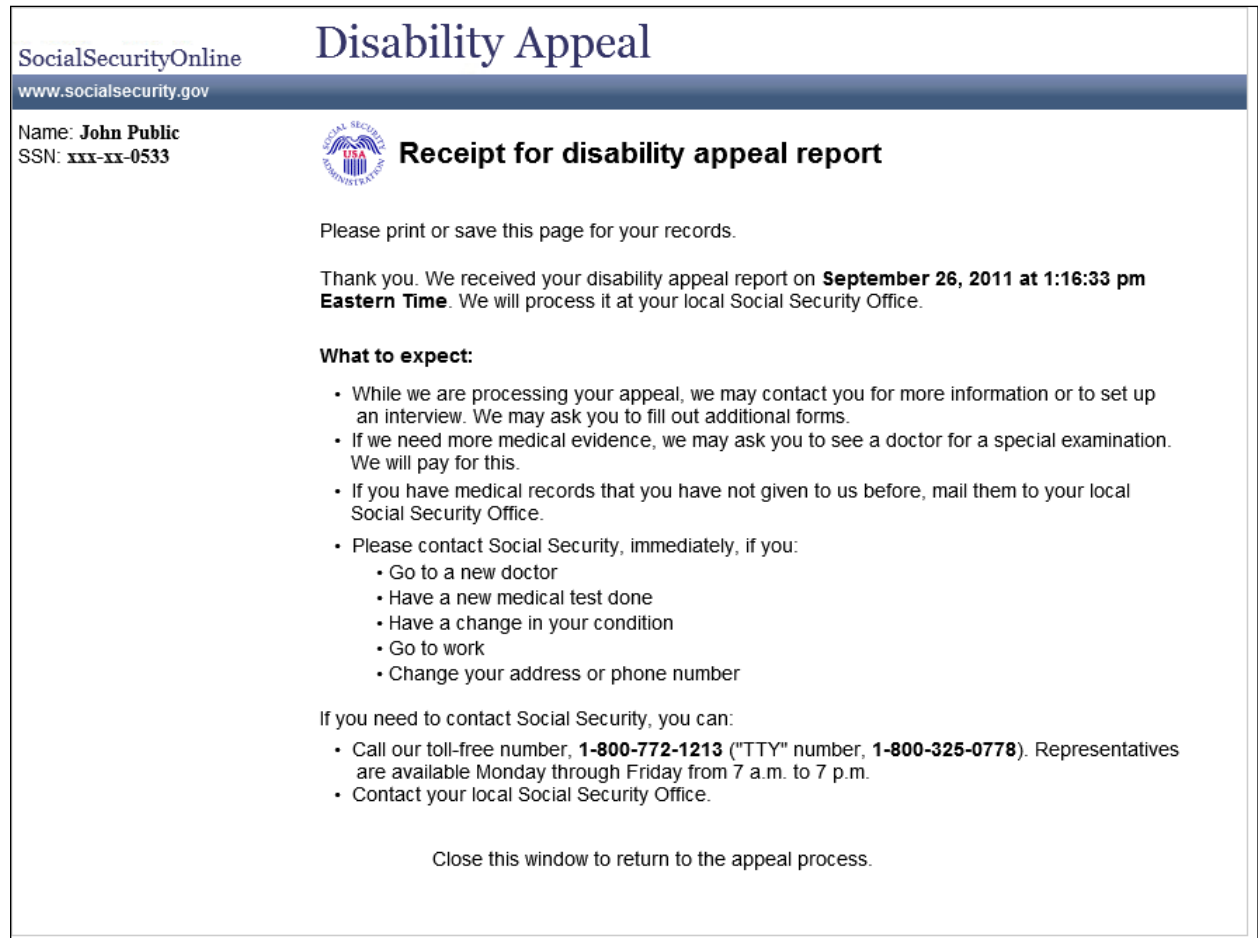

## <span id="page-32-0"></span>*msg081 Cover sheet (Reconsideration, 1st party)*

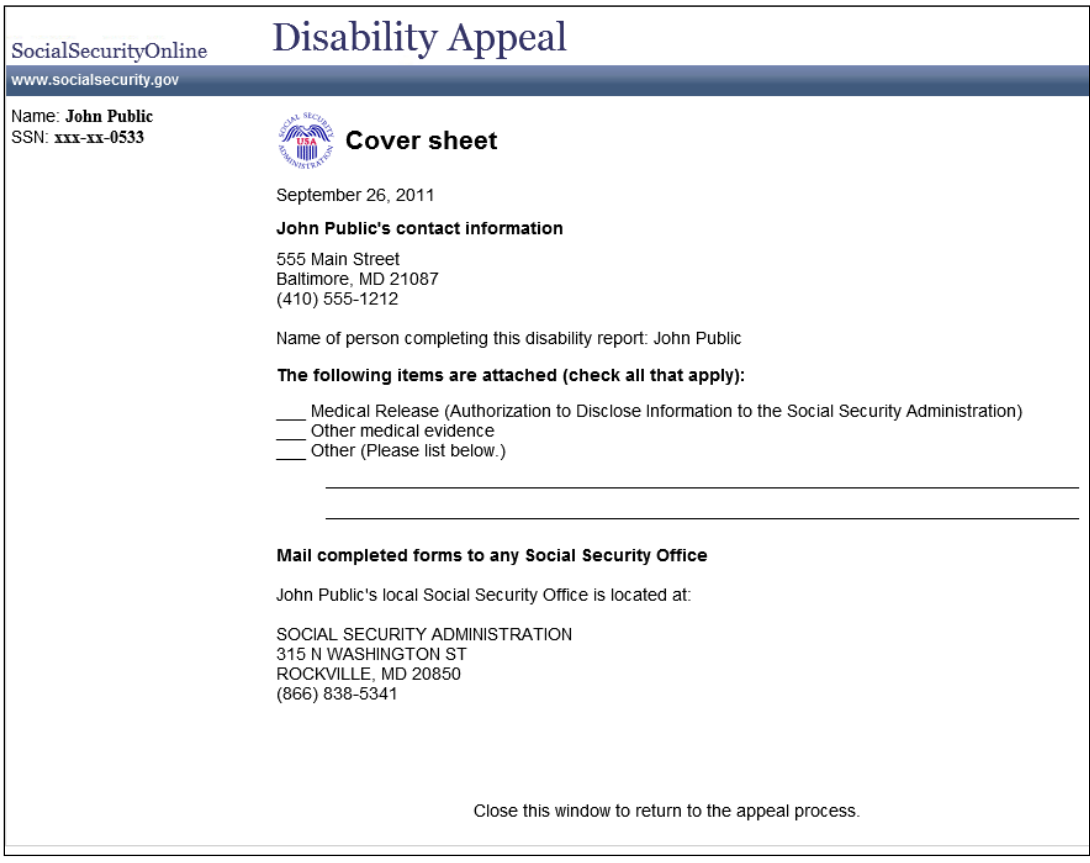

## <span id="page-33-0"></span>*msg081 Cover sheet (Reconsideration, 3rd party)*

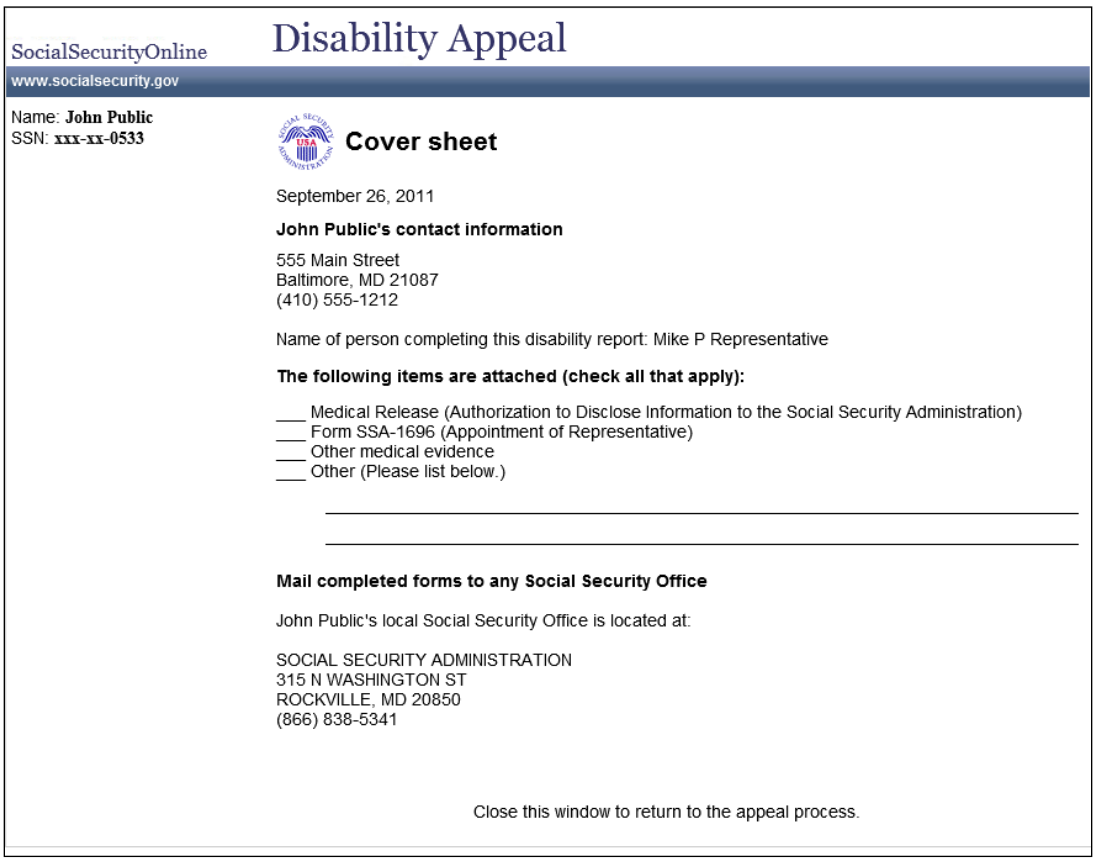

## <span id="page-34-0"></span>*msg081 Cover sheet (Hearing, 1st party, did not waive right to appear)*

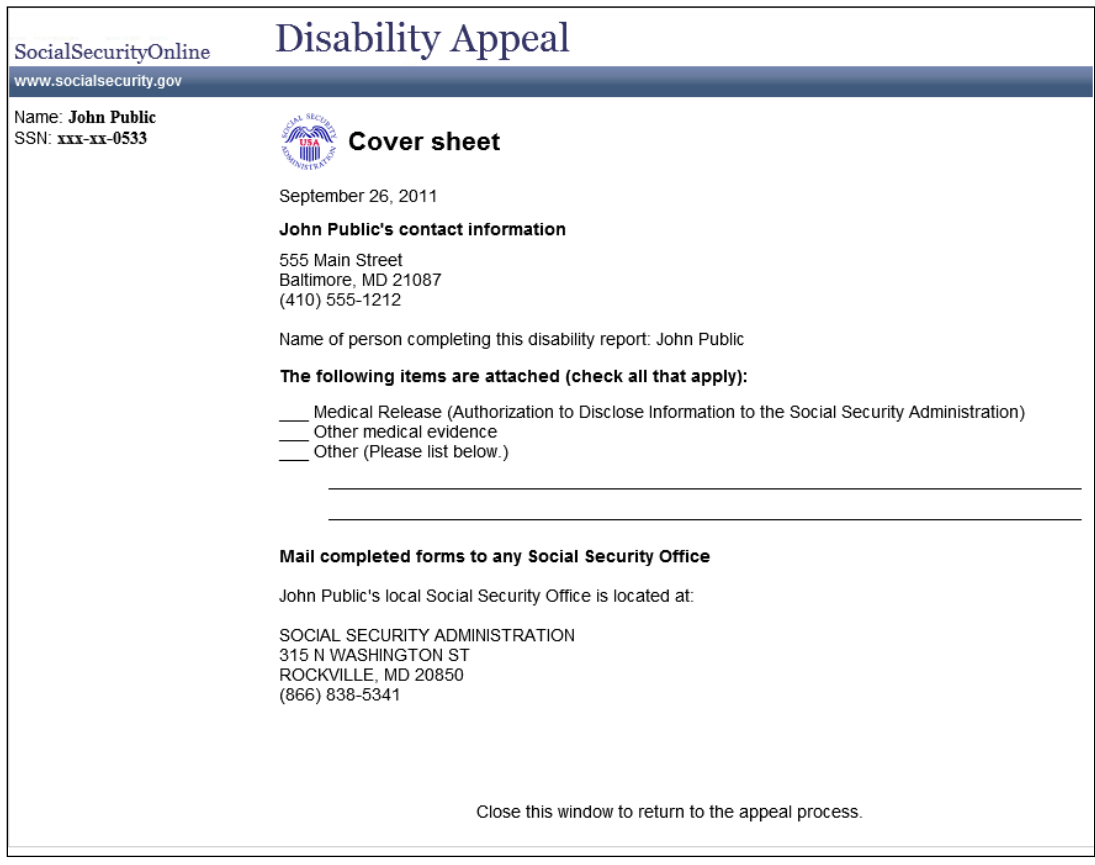

## <span id="page-35-0"></span>*msg081 Cover sheet (Hearing, 3rd party, waived right to appear at hearing)*

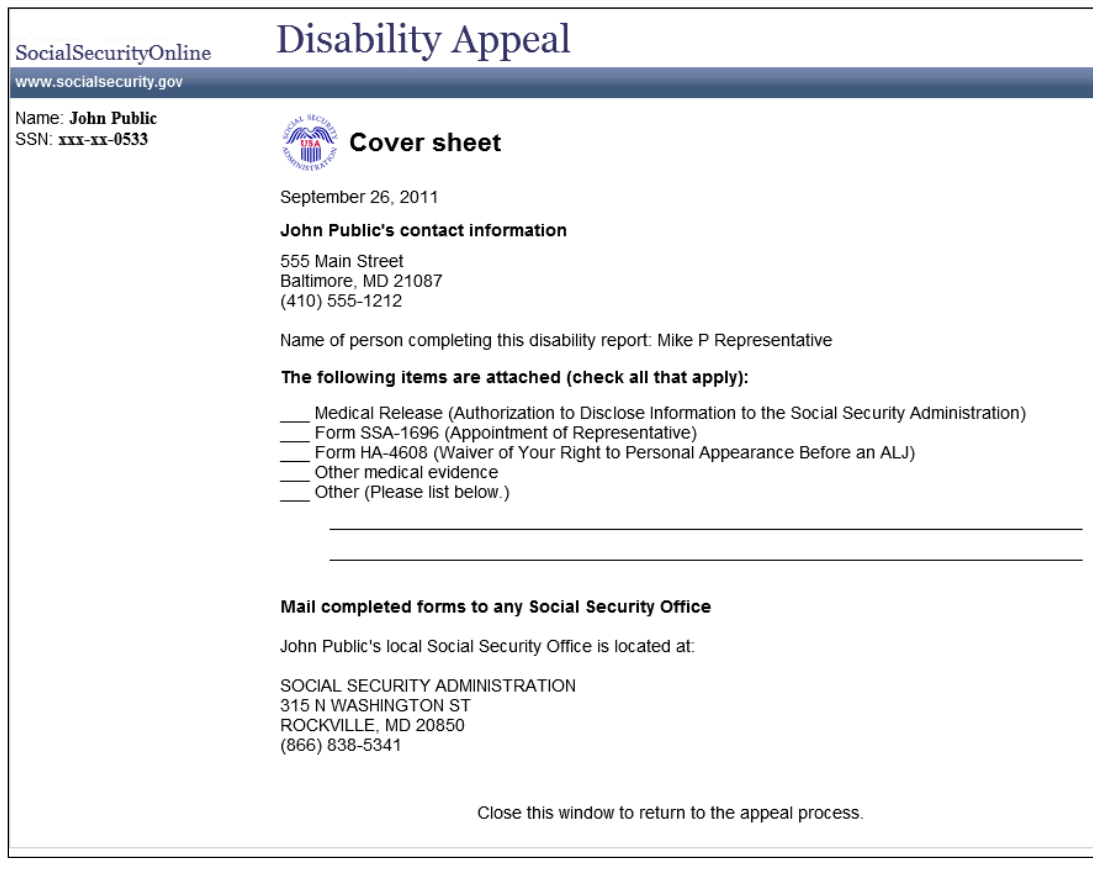

## <span id="page-36-0"></span>*msg081 Cover sheet (Longest possible version)*

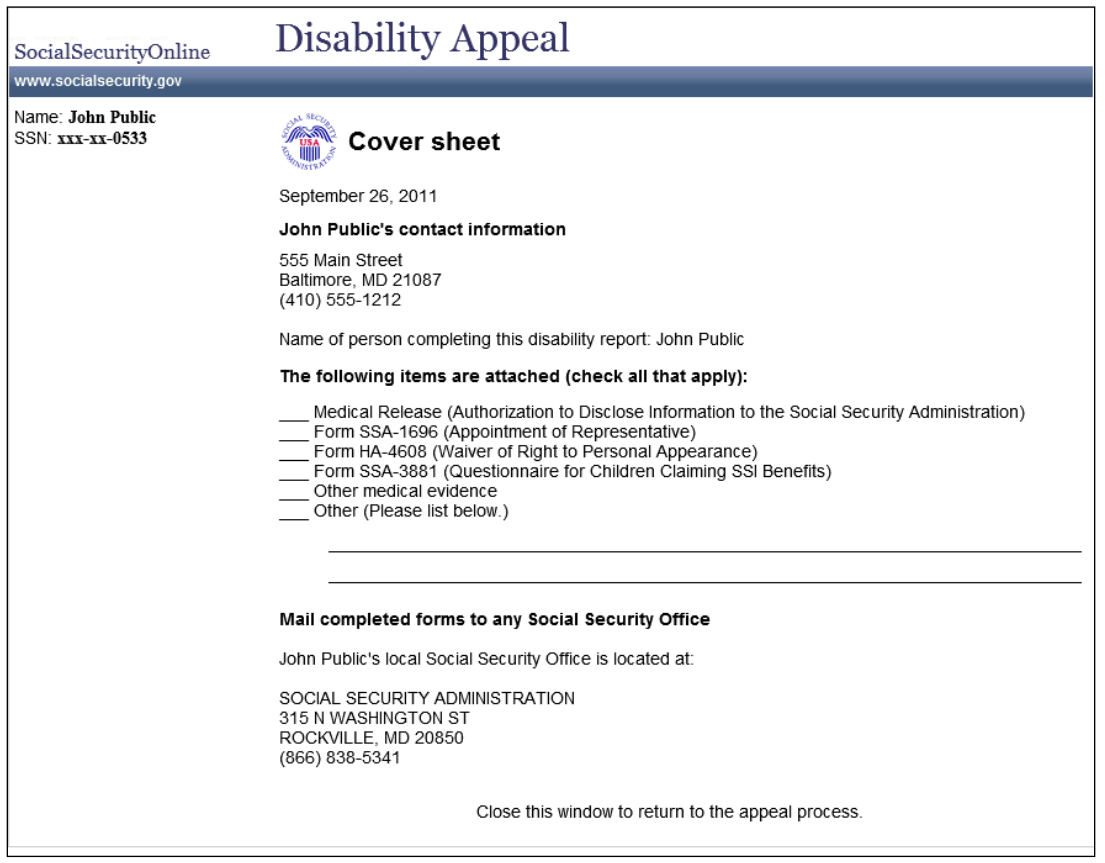

If a user loses his reentry number before completing the 3441 and begins a new report, the system can no longer present a customized list and would instead present the all possible forms the user may need.

## <span id="page-37-1"></span><span id="page-37-0"></span>Messages *msg007 Checklist: information you will need*

<span id="page-37-2"></span>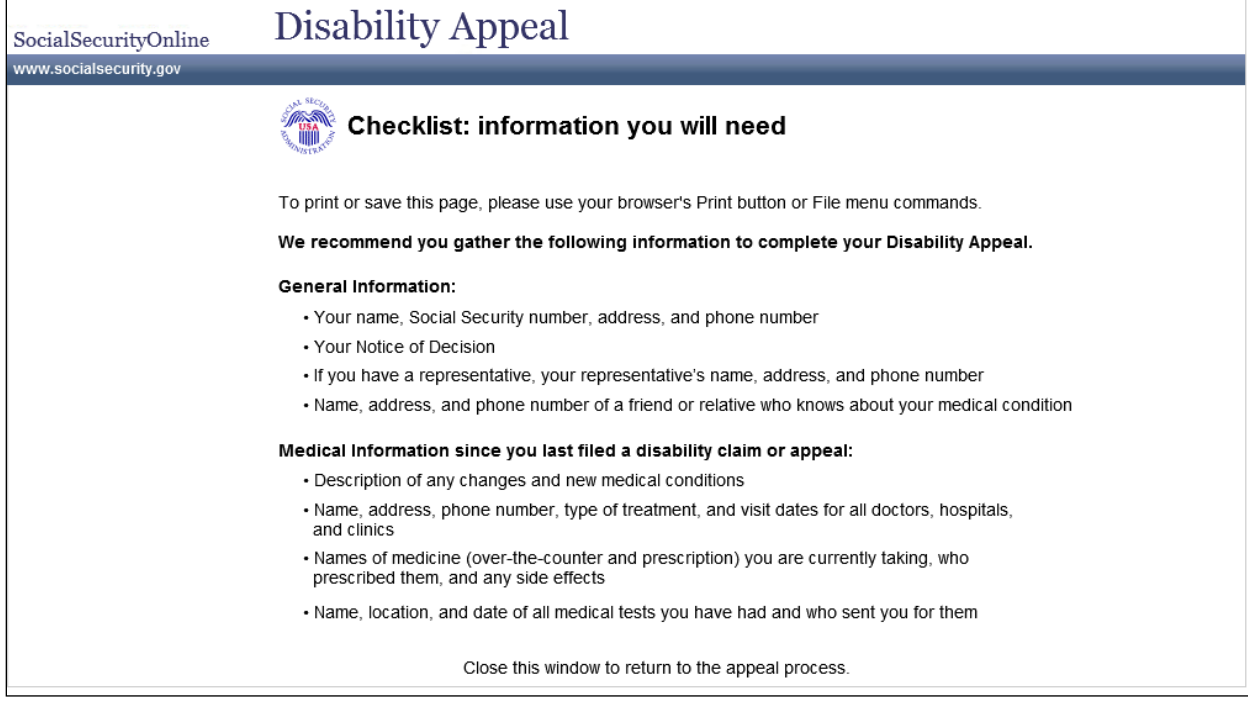

## <span id="page-38-0"></span>*msg022 Tips for using this website*

![](_page_38_Picture_33.jpeg)

![](_page_38_Picture_34.jpeg)

## <span id="page-39-0"></span>*msg040 What is my notice date*

![](_page_39_Picture_17.jpeg)

### <span id="page-40-0"></span>*msg041 About your notice*

![](_page_40_Figure_1.jpeg)

## <span id="page-41-0"></span>*msg043 About your claim number*

![](_page_41_Picture_19.jpeg)

### <span id="page-42-0"></span>*msg046 Other ways to complete a disability appeal*

![](_page_42_Picture_29.jpeg)

#### **Link Details**

This links on this page are identical (in both link text and link destination) to the page currently in production.

#### <span id="page-43-0"></span>*msg048 Submitting additional medical evidence*

![](_page_43_Picture_1.jpeg)